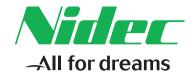

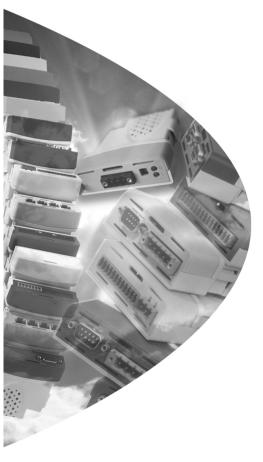

# User Guide

# SM-LON

Solutions Module for:

Unidrive SP
Affinity
Commander SK
Digitax ST

Part Number: 0471-0111-02

Issue: 2

### **Original Instructions**

For the purposes of compliance with the EU Machinery Directive 2006/42/EC, the English version of this manual is the Original Instructions. Manuals in other languages are Translations of the Original Instructions.

#### Documentation

Manuals are available to download from the following locations: http://www.drive-setup.com/ctdownloads

The information contained in this manual is believed to be correct at the time of printing and does not form part of any contract. The manufacturer reserves the right to change the specification of the product and its performance, and the contents of the manual, without notice.

### Warranty and Liability

In no event and under no circumstances shall the manufacturer be liable for damages and failures due to misuse, abuse, improper installation, or abnormal conditions of temperature, dust, or corrosion, or failures due to operation outside the published ratings. The manufacturer is not liable for consequential and incidental damages. Contact the supplier of the drive for full details of the warranty terms.

### **Environmental policy**

Control Techniques Ltd operates an Environmental Management System (EMS) that conforms to the International Standard ISO 14001.

Further information on our Environmental Policy can be found at: http://www.drive-setup.com/environment

#### Restriction of Hazardous Substances (RoHS)

The products covered by this manual comply with European and International regulations on the Restriction of Hazardous Substances including EU directive 2011/65/EU and the Chinese Administrative Measures for Restriction of Hazardous Substances in Electrical and Electronic Products.

### Disposal and Recycling (WEEE)

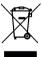

When electronic products reach the end of their useful life, they must not be disposed of along with domestic waste but should be recycled by a specialist recycler of electronic equipment. Control Techniques products are designed to be easily dismantled into their major component parts for efficient recycling. The majority of materials used in the product are suitable for recycling.

Product packaging is of good quality and can be re-used. Large products are packed in wooden crates. Smaller products are packaged in strong cardboard cartons which have a high recycled fibre content. Cartons can be re-used and recycled. Polythene, used in protective film and bags for wrapping the product, can be recycled. When preparing to recycle or dispose of any product or packaging, please observe local legislation and best practice.

#### **REACH legislation**

EC Regulation 1907/2006 on the Registration, Evaluation, Authorisation and restriction of Chemicals (REACH) requires the supplier of an article to inform the recipient if it contains more than a specified proportion of any substance which is considered by the European Chemicals Agency (ECHA) to be a Substance of Very High Concern (SVHC) and is therefore listed by them as a candidate for compulsory authorisation.

Further information on our compliance with REACH can be found at: http://www.drive-setup.com/reach

#### Registered Office

Nidec Control Techniques Ltd The Gro Newtown Powys SY16 3BE UK

Registered in England and Wales. Company Reg. No. 01236886.

### Copyright

The contents of this publication are believed to be correct at the time of printing. In the interests of a commitment to a policy of continuous development and improvement, the manufacturer reserves the right to change the specification of the product or its performance, or the contents of the guide, without notice.

All rights reserved. No parts of this guide may be reproduced or transmitted in any form or by any means, electrical or mechanical including photocopying, recording or by an information storage or retrieval system, without permission in writing from the publisher.

Copyright © 14 May 2018 Nidec Control Techniques Ltd

# Contents

| 1    | Safety Information                     | 6  |
|------|----------------------------------------|----|
| 1.1  | Warnings, cautions and notes           | 6  |
| 1.2  | Important safety information. Hazards. |    |
|      | Competence of designers and installers |    |
| 1.3  | Responsibility                         |    |
| 1.4  | Compliance with regulations            |    |
| 1.5  | Electrical hazards                     |    |
| 1.6  | Stored electrical charge               |    |
| 1.7  | Mechanical hazards                     |    |
| 1.8  | Access to equipment                    |    |
| 1.9  | Environmental limits                   |    |
| 1.10 | Hazardous environments                 | •  |
| 1.11 | Motor                                  |    |
| 1.12 | Mechanical brake control               |    |
| 1.13 | Adjusting parameters                   | 8  |
| 1.14 | Electromagnetic compatibility (EMC)    | 8  |
| 2    | Introduction                           | 9  |
| 2.1  | SM-LON features                        | 9  |
| 2.2  | Solutions Module identification        | 10 |
| 2.3  | Product conformance                    |    |
| 2.4  | Conventions used in this guide         | 11 |
| 3    | Mechanical Installation                | 12 |
| 3.1  | General Installation                   | 12 |
| 4    | Electrical Installation                | 13 |
| 4.1  | SM-LON module information              |    |
| 4.2  | Module grounding                       |    |
| 4.3  | Network cabling                        |    |
| 4.4  | Maximum network length                 |    |
| 4.5  | Network termination                    |    |
| 5    | Getting Started                        | 17 |
| 5.1  | LonWorks® network overview             |    |
| 5.2  | Minimum software versions required     |    |
| 5.3  | Setting up the SM-LON module           |    |
| 5.4  | Sotting up a LanWorks® natwork         |    |

| 6    | Module Parameters                             | 29 |
|------|-----------------------------------------------|----|
| 6.1  | SM-LON module ID code                         |    |
| 6.2  | SM-LON firmware version                       | 29 |
| 6.3  | SM-LON node ID                                | 29 |
| 6.4  | SM-LON diagnostic information                 | 30 |
| 6.5  | SM-LON network loss trip                      | 30 |
| 6.6  | SM-LON subnet ID                              | 31 |
| 6.7  | SM-LON domain ID length                       |    |
| 6.8  | SM-LON domain ID byte 1                       |    |
| 6.9  | SM-LON domain ID byte 2                       |    |
| 6.10 | SM-LON domain ID byte 3                       |    |
| 6.11 | SM-LON domain ID byte 4                       |    |
| 6.12 | SM-LON domain ID byte 5                       |    |
| 6.13 | SM-LON domain ID byte 6                       |    |
| 6.14 | SM-LON load defaults                          |    |
| 6.15 | SM-LON save option parameters (backup)        |    |
| 6.16 | SM-LON re-initialise                          |    |
| 6.17 | SM-LON restore parameters                     |    |
| 6.18 | SM-LON initialise drive reference selectors   |    |
| 6.19 | SM-LON serial number                          |    |
| 6.20 | SM-LON transmit service pin message           |    |
| 6.21 | SM-LON wink                                   |    |
| 6.22 | SM-LON unconfigure option                     |    |
| 6.23 | SM-LON default configuration property storage |    |
| 6.24 | SM-LON option module error status             | 36 |
| 7    | Functional Blocks                             | 37 |
| 7.1  | What is a functional block?                   |    |
| 7.2  | Network variables                             |    |
| 7.3  | Configuration properties                      |    |
| 7.4  | Supported functional blocks                   |    |
|      |                                               |    |
| 8    | Diagnostics                                   |    |
| 8.1  | LED diagnostics                               |    |
| 8.2  | Diagnostic flow chart                         |    |
| 8.3  | Module identification parameters              |    |
| 8.4  | Network configuration parameters              |    |
| 8.5  | Diagnostic parameters                         | 61 |
| 9    | Quick Reference                               | 63 |
| 9.1  | Complete parameter reference                  |    |
| 9.2  | Complete network variables reference          |    |
| 10   | Glossary Of Terms                             |    |
| 10   | Giossai y Oi 1611115                          |    |

# 1 Safety Information

# 1.1 Warnings, cautions and notes

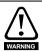

A **Warning** contains information, which is essential for avoiding a safety hazard.

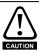

A **Caution** contains information, which is necessary for avoiding a risk of damage to the product or other equipment.

NOTE

A **Note** contains information, which helps to ensure correct operation of the product.

# 1.2 Important safety information. Hazards. Competence of designers and installers

This guide applies to products which control electric motors either directly (drives) or indirectly (controllers, option modules and other auxiliary equipment and accessories). In all cases the hazards associated with powerful electrical drives are present, and all safety information relating to drives and associated equipment must be observed.

Specific warnings are given at the relevant places in this guide.

Drives and controllers are intended as components for professional incorporation into complete systems. If installed incorrectly they may present a safety hazard. The drive uses high voltages and currents, carries a high level of stored electrical energy, and is used to control equipment which can cause injury. Close attention is required to the electrical installation and the system design to avoid hazards either in normal operation or in the event of equipment malfunction. System design, installation, commissioning/ start-up and maintenance must be carried out by personnel who have the necessary training and competence. They must read this safety information and this guide carefully.

# 1.3 Responsibility

It is the responsibility of the installer to ensure that the equipment is installed correctly with regard to all instructions given in this guide. They must give due consideration to the safety of the complete system, so as to avoid the risk of injury both in normal operation and in the event of a fault or of reasonably foreseeable misuse.

The manufacturer accepts no liability for any consequences resulting from inappropriate, negligent or incorrect installation of the equipment.

# 1.4 Compliance with regulations

The installer is responsible for complying with all relevant regulations, such as national wiring regulations, accident prevention regulations and electromagnetic compatibility (EMC) regulations. Particular attention must be given to the cross-sectional areas of conductors, the selection of fuses or other protection, and protective ground (earth) connections.

This guide contains instructions for achieving compliance with specific EMC standards.

6

SM-LON User Guide Issue Number: 2 All machinery to be supplied within the European Union in which this product is used must comply with the following directives:

2006/42/EC Safety of machinery.

2014/30/EU: Electromagnetic Compatibility.

#### 15 Electrical hazards

The voltages used in the drive can cause severe electrical shock and/or burns, and could be lethal. Extreme care is necessary at all times when working with or adjacent to the drive. Hazardous voltage may be present in any of the following locations:

- AC and DC supply cables and connections
- Output cables and connections
- Many internal parts of the drive, and external option units

Unless otherwise indicated, control terminals are single insulated and must not be touched.

The supply must be disconnected by an approved electrical isolation device before gaining access to the electrical connections.

The STOP and Safe Torque Off functions of the drive do not isolate dangerous voltages from the output of the drive or from any external option unit.

The drive must be installed in accordance with the instructions given in this guide. Failure to observe the instructions could result in a fire hazard.

#### 1.6 Stored electrical charge

The drive contains capacitors that remain charged to a potentially lethal voltage after the AC supply has been disconnected. If the drive has been energized, the AC supply must be isolated at least ten minutes before work may continue.

#### 1.7 Mechanical hazards

Careful consideration must be given to the functions of the drive or controller which might result in a hazard, either through their intended behaviour or through incorrect operation due to a fault. In any application where a malfunction of the drive or its control system could lead to or allow damage, loss or injury, a risk analysis must be carried out. and where necessary, further measures taken to reduce the risk - for example, an overspeed protection device in case of failure of the speed control, or a fail-safe mechanical brake in case of loss of motor braking.

With the sole exception of the Safe Torque Off function, none of the drive functions must be used to ensure safety of personnel, i.e. they must not be used for safety-related functions.

The Safe Torque Off function may be used in a safety-related application. The system designer is responsible for ensuring that the complete system is safe and designed correctly according to the relevant safety standards.

The design of safety-related control systems must only be done by personnel with the required training and experience. The Safe Torque Off function will only ensure the safety of a machine if it is correctly incorporated into a complete safety system. The system must be subject to a risk assessment to confirm that the residual risk of an unsafe event is at an acceptable level for the application.

#### 1.8 Access to equipment

Access must be restricted to authorized personnel only. Safety regulations which apply at the place of use must be complied with.

#### 1.9 **Environmental limits**

Instructions in this guide regarding transport, storage, installation and use of the equipment must be complied with, including the specified environmental limits. This includes temperature, humidity, contamination, shock and vibration. Drives must not be subjected to excessive physical force.

#### 1.10 Hazardous environments

The equipment must not be installed in a hazardous environment (i.e. a potentially explosive environment).

#### 1 11 Motor

8

The safety of the motor under variable speed conditions must be ensured.

To avoid the risk of physical injury, do not exceed the maximum specified speed of the

Low speeds may cause the motor to overheat because the cooling fan becomes less effective, causing a fire hazard. The motor should be installed with a protection thermistor. If necessary, an electric forced vent fan should be used.

The values of the motor parameters set in the drive affect the protection of the motor. The default values in the drive must not be relied upon. It is essential that the correct value is entered in the Motor Rated Current parameter.

#### 1.12 Mechanical brake control

Any brake control functions are provided to allow well co-ordinated operation of an external brake with the drive. While both hardware and software are designed to high standards of quality and robustness, they are not intended for use as safety functions, i.e. where a fault or failure would result in a risk of injury. In any application where the incorrect operation of the brake release mechanism could result in injury, independent protection devices of proven integrity must also be incorporated.

#### 1.13 Adjusting parameters

Some parameters have a profound effect on the operation of the drive. They must not be altered without careful consideration of the impact on the controlled system. Measures must be taken to prevent unwanted changes due to error or tampering.

#### 1.14 Electromagnetic compatibility (EMC)

Installation instructions for a range of EMC environments are provided in the relevant Power Installation Guide. If the installation is poorly designed or other equipment does not comply with suitable standards for EMC, the product might cause or suffer from disturbance due to electromagnetic interaction with other equipment. It is the responsibility of the installer to ensure that the equipment or system into which the product is incorporated complies with the relevant EMC legislation in the place of use.

SM-LON User Guide

#### Introduction 2

#### 2 1 SM-I ON features

The SM-LON is a Solutions Module that can be used on the following products to provide connectivity to a LonWorks® network:

- Unidrive SP
- Affinity
- Commander SK
- Digitax ST

The following list gives an overview of the functionality available within SM-LON.

- Single 3-way 5mm (0.2in) pitch screw terminal pluggable / removable connector
- Supplementary grounding tag
- Support for "Node Object" functional block
- Support for "Variable Speed Motor Drive" (VSD) functional block profile
- "Service pin" operation controlled by parameter
- "Wink" I FD
- "Service" LED
- Free topology operation. (78kBit/s, twisted pair, TP/FT-10)
- Automatic setting of reference parameters for network control
- Internal termination resistors selectable by switches

NOTE Although the LonWorks® network specification provides for supplying the DC supply to the device over the network data wires ("Link power", TP/LP-10), SM-LON does not require this DC supply and will not be affected if this supply is connected.

#### 2.1.1 Unidrive SP: Backup/auxiliary supply

Unidrive SP and Affinity can be connected to a +24Volt backup power supply using the control terminals. This keeps the control electronics and Solutions Module(s) powered up, allowing the SM-LON network to continue communicating when the main AC supply is removed

#### 2.1.2 What Is LonWorks®?

The "LON" in "LonWorks®" is an acronym of **L**ocal **O**perating **N**etwork. Its major application is in building management and HVAC networks.

LonWorks® is intended primarily for distributed applications where there is no master or PLC controlling the network data flow.

Each device on the LonWorks network is linked to other devices using network variables, these network variables can be either input or output variables, the output network variable of one device is linked to the input network variable of another device. Network variable values are updated at pre-set intervals or whenever polled by a device. The network links are configured using a network configuration tool, this configuration tool may then be removed after the network has been configured.

#### 2.2 Solutions Module identification

Figure 2-1 SM-LON

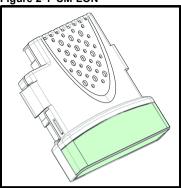

The SM-LON can be identified by:

1. The label located on the underside of the Solutions Module.

Figure 2-2 SM-LON label

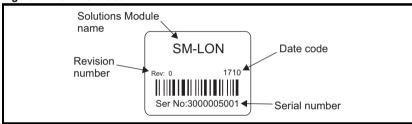

2. The color coding across the front of the Solutions Module. SM-LON being pale green.

#### 2.2.1 Date code format

The date code is four numbers. The first two numbers indicate the year and the remaining numbers indicate the week of the year in which the drive was built.

#### Example:

A date code of 1710 would correspond to week 10 of year 2017.

#### **Product conformance** 2.3

SM-LON is a "LonMark® Certified Product" and has been fully tested to conform to the interoperability guidelines from LonMark International.

10 SM-LON User Guide

# 2.4 Conventions used in this guide

The configuration of the host drive is by means of menus and parameters. A menu is a logical collection of parameters that have similar functionality. The SM-LON module also has parameters but these are mainly for indication only and the configuration is done by the network configuration tool software application.

In the case of a Solutions Module, the parameters will appear in menu 15, 16 or 17 depending on which slot the option module is installed in. The menu is determined by the number before the decimal point.

The method used to determine the menu or parameter is as follows:

- Pr **xx.00** signifies any menu and parameter number 00.
- Pr MM.xx

   where MM signifies the menu allocated to the solutions module (this could be 15, 16 or 17 on the Unidrive SP and Digitax ST, 15 or 16 on the Affinity drive but will always be 15 on the Commander SK) and xx signifies the parameter number.

# 3 Mechanical Installation

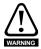

Before installing or removing a Solutions Module in any drive, ensure the AC supply has been disconnected for at least 10 minutes and refer to Chapter 1 *Safety Information* on page 6. If using a DC bus supply ensure this is fully discharged before working on any drive or Solutions Module.

### 3.1 General Installation

The installation of a Solutions Module is illustrated in Figure 3-1.

Figure 3-1 Fitting a Solutions Module

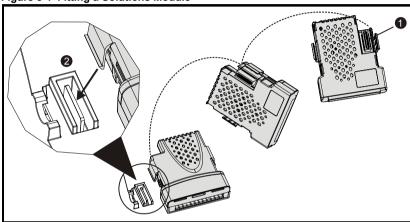

The Solutions Module connector is located on the underside of the module (1). Push this into the Solutions Module slot located on the drive until it clicks into place (2). Note that some drives require a protective tab to be removed from the Solutions Module slot. For further information, refer to the appropriate drive manual.

12

SM-LON User Guide Issue Number: 2

# 4 Electrical Installation

### 4.1 SM-LON module information

SM-LON provides a single 3-way screw connection to a LonWorks® network. In addition to the 3-way screw connector a grounding tag is supplied for supplementary bonding. The 3-way screw terminals are double insulated to provide electrical isolation from live components in the drive.

SM-LON also provides 2 diagnostic LEDs for status and information purposes. The function of each LED is described in Table 8.1 on page 57.

The network termination resistors are selected by means of two DIP switches, each switch connects a 56  $\Omega$  resistor across the network data lines.

The front view of the SM-LON module is shown in Figure 4-1.

Figure 4-1 SM-LON module - front view

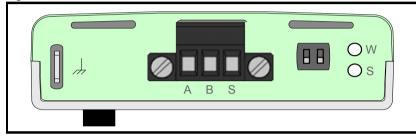

The terminal connections, termination resistor selector switches and LED indicators are illustrated in Figure 4-2.

Figure 4-2 SM-LON module connections and indications

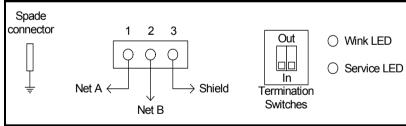

Table 4.1 SM-LON module connector

| Terminal | Description         |
|----------|---------------------|
| 1        | Network Data Line A |
| 2        | Network Data Line B |
| 3        | Shield              |

# 4.2 Module grounding

SM-LON is supplied with a grounding tag on the module, this grounding tag **MUST** be connected to the closest possible grounding point using the minimum length of cable. This will greatly improve the noise immunity of the system.

### 4.3 Network cabling

SM-LON uses a free topology network architecture and supports the TP/FT-10 network topology with a data rate of 78kBit/second. The use of free topology means that the network may consist of bus, ring, or star (wye) connected devices. It is recommended that bus connections are used because of the greater network segment length allowed.

It is recommended that the network cable used should be one listed in Table 4.2. If the cable used is not one of the recommended cables, the network reliability may be compromised and technical support may be limited.

NOTE

A good quality installation is vital for a reliable system, cabling issues are the single biggest cause of network down-time. Ensure cabling is correctly routed, wiring is correct and connectors are correctly installed.

Table 4.2 SM-LON recommended cables

| Cable Type                         | AWG  | Diameter (mm) | Area (mm²) |
|------------------------------------|------|---------------|------------|
| TIA 568A Category 5 cable          | 24   | 0.5           | 0.2        |
| Belden 8471 (PVC jacket) cable     | 16   | 1.3           | 1.3        |
| Belden 85102 (Tefzel jacket) cable | 16   | 1.3           | 1.3        |
| Level IV cable                     | 22   | 0.65          | 0.33       |
| JY (st) 2x2x0.8                    | 20.4 | 0.8           | 0.5        |

# 4.4 Maximum network length

The main restriction imposed on cabling is the length of a single segment of cable as detailed in Table 4.3. If distances greater than this are required then a router or repeater must be used.

Table 4.3 Maximum network segment lengths

| Cable Type                         | Maximum segment length (metres) |      |  |
|------------------------------------|---------------------------------|------|--|
| (TP/FT-10)                         | Free                            | Bus  |  |
| TIA 568A Category 5 cable          | 450                             | 600  |  |
| Belden 8471 (PVC jacket) cable     | 500                             | 2700 |  |
| Belden 85102 (Tefzel jacket) cable | 500                             | 2700 |  |
| Level IV cable                     | 500                             | 1400 |  |
| JY (st) 2x2x0.8                    | 500                             | 900  |  |

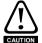

Untwisted wires or cables containing flat or parallel untwisted conductors must not be used on a LonWorks® twisted pair channel. The use of these wires/cables may result in improper network operation and could result in damage to the nodes connected.

### 4.5 Network termination

Each segment of the network must be terminated correctly for reliable operation; for a bus connected segment, each end of the segment must be terminated with a 56  $\Omega$  resistor; for a free topology segment, the segment needs to be terminated with two 56  $\Omega$  resistors, these may be installed at any convenient terminal.

The SM-LON module uses two AC coupled resistors for network termination. The value of each resistor is approximately 56  $\Omega$ , selectable by means of the DIP switch. To select a termination resistor the switch should be closed (down), to remove the termination the switch should be opened (up).

14

SM-LON User Guide Issue Number: 2

### 4.5.1 Bus topology

Bus networks use a common backbone to connect all devices. A single cable, the backbone, functions as a shared communication medium that devices attach or tap into. The normal method of connection is illustrated in Figure 4-3, where each cable is terminated at a device and the devices at each end of the segment would each have a 56  $\Omega$  termination resistor installed.

Figure 4-3 Bus connected system

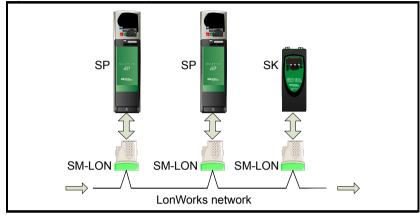

Control Techniques recommends that for a bus connected system, the SM-LON module should have one resistor selected if it is the last device on the segment; if it is not the last device on the segment then no resistors should be selected. This is illustrated in Table 4.4.

Table 4.4 SM-LON termination resistor switch configuration (bus)

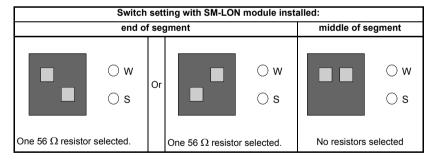

#### 4.5.2 Free topology

A free topology system has virtually no restrictions on the topology of architecture used. The main types of topology are bus. star (wye), tree and ring; all of these (in any combination) are acceptable methods of connection in a free topology network.

In this type of architecture, the termination resistors may be installed to any single device or any two devices in the segment but there must be a total of two resistors (56  $\Omega$ each) installed on each segment.

The SM-LON module is equipped with two resistors (56  $\Omega$  each) both of which are individually selectable using the selector switch, this allows the SM-LON module to be the only network device with termination resistors installed.

Table 4.5 illustrates the configuration of the switches for a free topology network.

Table 4.5 SM-LON termination resistor switch configuration (free)

|    | SW1 sw     | itch | settings | Description                                                                  |
|----|------------|------|----------|------------------------------------------------------------------------------|
| •• | ○ w<br>○ s |      |          | Both termination resistors<br>not connected.<br>(Installed on other device). |
|    | ○ w<br>○ s | Or   | ○ w ○ s  | One 56 Ω resistor connected. (One already installed on another device).      |
|    | ○ w<br>○ s |      |          | Two 56 Ω resistors connected. (No others installed on segment).              |

16 SM-LON User Guide

# 5 Getting Started

### 5.1 LonWorks® network overview

To provide interoperability between different manufacturers, the LonWorks® network uses pre-defined functional blocks. Each of these profiles contain a number of input and output network variables and configuration properties. SM-LON supports the Node Object and Variable Speed Motor Drive (VSD) functional block, both of these functional blocks are explained in Chapter 7 *Functional Blocks* on page 37.

There are two types of network variables, these are Standard Network Variable Type (SNVT) and User-defined Network Variable Type (UNVT). The network variables are used to transfer the data between devices, the outputs of a device are connected to the inputs of another device.

The configuration properties are generally set once during commissioning / start up and stored in the device's non-volatile memory. There are also two types of configuration properties, Standard Configuration Property Type (SCPT) and User-defined Configuration Property Type (UCPT).

A LonWorks® network consists of one or more domains, each domain can accommodate up to 255 subnets and each subnet can accommodate up to 127 devices.

### 5.1.1 Addressing

Each device on a LonWorks® network has two different addresses. The first address is a 48 bit physical address that is fixed in the neuron® IC of the LonWorks® device, this is known as the neuron® ID. The second address consists of the node ID (0 to 127), subnet ID (0 to 255) and the domain ID (0 to  $2^{48}$ -1).

### 5.1.2 Node ID

Every device on a subnet must have its own unique node identifier. This node identifier can be any whole number in the range 0-127.

#### 5.1.3 Subnets

A subnet is a group of devices connected together and addressed using the same domain and subnet identifiers. The subnet identifier can be any whole number in the range 0-255.

### 5.1.4 Domains

A domain is a group of devices connected together and addressed using the same domain identifier, either directly or through a repeater, that can communicate with each other. A device can only communicate with another device on the same domain. The domain identifier can be any whole number in the range 0 to 2<sup>48</sup>-1.

#### 5.2 Minimum software versions required

Table 5.1 lists the minimum versions of drive software for use with SM-I ON

Table 5.1 Required software versions for use with SM-LON

| Product         | Software Version   |
|-----------------|--------------------|
| SM-LON Firmware | V01.00.00 or later |
| Unidrive SP     | V01.06.00 or later |
| Digitax ST      | V01.00.00 or later |
| Affinity        | V01.00.00 or later |
| Commander SK    | V01.06.00 or later |

NOTE

It is strongly recommended that the latest firmware is used where possible.

#### 5.3 Setting up the SM-LON module

SM-LON differs from most other fieldbus modules in that most of the network configuration parameters are set using the configuration tool. The only module parameter which may need to be configured on the module during commissioning / start up is the network loss trip parameter (Pr MM.07).

#### 5.3.1 Setting the network loss trip

| Network loss trip |         |        |
|-------------------|---------|--------|
|                   | Default | 0      |
| Pr <b>MM.07</b>   | Range   | 0 to 1 |
|                   | Access  | RW     |

This parameter is used (in conjunction with the received heartbeat time configuration variable - nciRcvHrtBt) to cause a trip condition if the network is lost. The value of the variable nciRcvHrtBt determines the approximate time (in seconds) that SM-LON will wait, after not receiving any network information, before forcing a network loss trip (Pr MM.50=65).

NOTE

■ For a network loss trip to occur, Pr MM.07 must be set to 1 and the network variable nciRcvHrtBt must be set to a value greater than zero.

NOTE

The default value for Pr MM.07 will be 1 for versions of Unidrive SP firmware earlier than V01.12.01

### 5.3.2 SM-LON diagnostic information

| Diagnostic information |         |               |
|------------------------|---------|---------------|
|                        | Default | N/A           |
| Pr <b>MM.06</b>        | Range   | -9999 to 9999 |
|                        | Access  | RO            |

The diagnostic information for the SM-LON can be viewed in the diagnostic information parameter (Pr MM.06). When the SM-LON is communicating successfully, Pr MM.06 will give an indication of the number of network variable updates per second. This includes received messages from other devices and transmitted messages from SM-LON. These messages will generally be network variable updates.

The operating status codes are described in Table 5.2 on page 19.

18 SM-LON User Guide

### Table 5.2 SM-LON operating status codes

| Pr MM.06 | Meaning                                                                                                    |  |  |  |
|----------|----------------------------------------------------------------------------------------------------|--|--|--|
|          | Running states                                                                                                 |  |  |  |
| >0       | Indicates the total number of messages SM-LON has detected per second.                                         |  |  |  |
| 0        | Module commissioned, but no network messages detected.                                                         |  |  |  |
| -1       | The Solutions Module has initialised correctly but has not been commissioned on the network.                   |  |  |  |
|          | Initialisation states                                                                                          |  |  |  |
| -2       | Initialisation failure, one possible cause of initialisation failure is the drive is configured in regen mode. |  |  |  |
| -3       | Invalid configuration parameters.                                                                              |  |  |  |
| -4       | Software error.                                                                                                |  |  |  |
| -8       | The drive interface is being initialised.                                                                      |  |  |  |

### 5.3.3 SM-LON transmit service pin message

| Transmit service pin message |         |        |
|------------------------------|---------|--------|
|                              | Default | OFF    |
| Pr <b>MM.36</b>              | Range   | OFF/ON |
|                              | Access  | RW     |

This parameter is used to transmit the service pin message to the configuration tool for the purposes of configuring the SM-LON module on the network.

NOTE

This parameter reverts to *OFF* after sending the service pin message. The transition from *OFF* to *ON* may not be visible due to the update rate of the display.

# 5.4 Setting up a LonWorks® network

This section is intended to provide a generic guide for setting up the SM-LON module on a simple LonWorks® network. Due to the many different types and manufacturers of LonWorks® devices, it is not possible to provide detailed information for all devices, the LonPoint™ devices used in this section are manufactured by the Echelon® Corporation.

NOTE

Although the Echelon® Corporation is mentioned in this document, this does not represent an endorsement of any particular device or device manufacturer, other devices may be used.

When configuring a LonWorks® network, each device must be configured separately using a network configuration tool such as the LonMaker™Integration Tool (other configuration tools may also be used).

Before configuring the network devices, it is important to check the network cabling and termination are correct. If the cabling or installation is not correct then the stability and reliability of the network may be compromised.

For further information on network cabling, see section 4.3 *Network cabling* on page 14.

The network may also not operate correctly if a network segment is incorrectly terminated. For further information on network termination, see section 4.5 *Network termination* on page 14.

When all network cabling and termination has been approved and any control wiring (digital or analog inputs or outputs) have been connected according to the relevant connection details supplied with each device, then the devices may be switched on and configured.

### 5.4.1 Configuring the SM-LON module on the network

In order to configure the SM-LON module on a LonWorks® network, there are several files required by the network integration tool. These files consist of a device interface configuration file (SM-LON.XIF) which defines the SM-LON interface properties for the network integration tool, and various additional resource files which define the functional block profile properties of the SM-LON module.

NOTE

For more information on the functional blocks supported by SM-LON, see section 7.1 *What is a functional block?* on page 37.

These configuration files are available from your supplier, local drive centre or can be downloaded from the *Control Techniques* website (www.controltechniques.com) and should be placed in the LonWorks® installation folder on the PC (this folder is normally by default "*C:\LonWorks\Types\User\ControlTechniques*") and added to the resource file database using the 'LNS Resource File Catalog Utility'.

Once these files have been added to the database the SM-LON module can be commissioned on the network.

The network configuration tool LonMaker™" is used to configure the SM-LON module on the LonWorks® network, after running the LonMaker™ programme, a window similar to the one shown in Figure 5-1 is displayed.

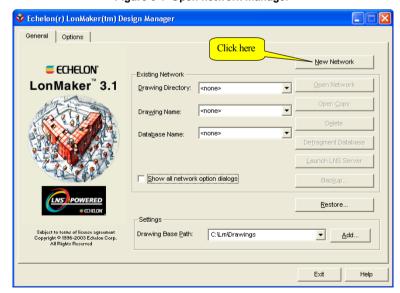

Figure 5-1 Open network manager

Click the 'New Network' button to create a new network configuration, Microsoft Visio should be launched and the window in Figure 5-2, should be displayed.

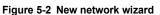

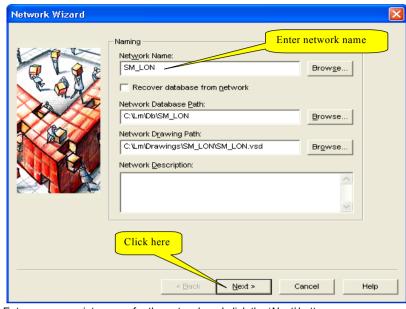

Enter an appropriate name for the network and click the 'Next' button.

The window in Figure 5-3 should be displayed, if the network is connected then ensure the checkbox '*Network Attached*' is ticked and click the '*Next*' button, the window shown in Figure 5-4 on page 22 should be displayed.

Figure 5-3 Network attached

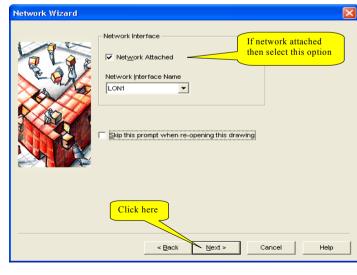

Figure 5-4 Network management mode

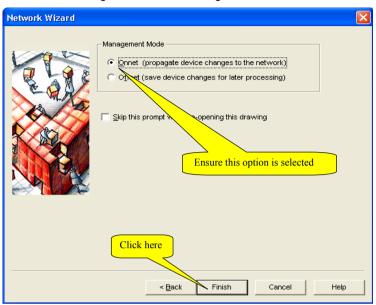

Ensure the 'Onnet' option is selected and click 'Finish' to continue. The plug-ins then need to be registered by adding all listed plug-ins to the 'To Be Registered' list as shown in Figure 5-5.

Network Wizard Plug-In Registration Echelon LonMaker Browser (Version 3.00) Click here Not Registered Echelon LNS Report Generator (Version 3.08) Echelon LonPoint Configuration (Version 3.10) Remove All Add All To Be Registered Echelon LNS Report Generator (Version 3.08) Echelon LonPoint Configuration (Version 3.10) Skip this prompt when re-opening this drawing Register all unregistered plug-ins when re-opening this drawing Click here Continue with advanced options < Back Finish Cancel Help

Figure 5-5 Plug-in registration

After adding all plug-ins to be registered, click the 'Finish' button and the LonMaker™ network integration tool will create the network drawing and register all libraries and plug-ins as necessary.

The Visio drawing window will then be displayed and each network device can then be added by selecting the appropriate icon shape and dragging it into the drawing.

To add the SM-LON module, the standard 'Device' shape should be used as shown in Figure 5-6.

Figure 5-6 Adding SM-LON device

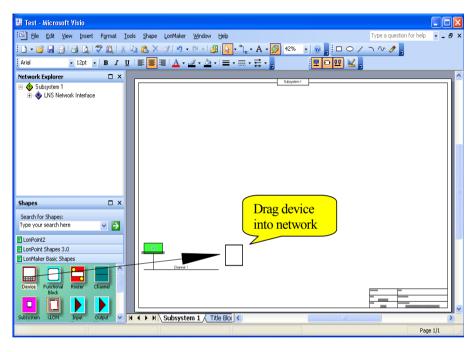

Once placed in the drawing, the 'New Device Wizard' window is displayed and the required device name should be entered where indicated. If the device is to be commissioned during this procedure then the 'Commission Device' option should be selected as shown in Figure 5-7 on page 24.

Figure 5-7 New device wizard

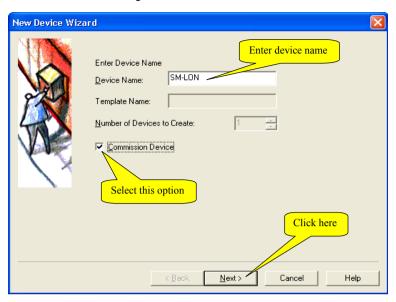

Click the 'Next' button to continue, a window will prompt you for the location of the XIF (eXternal Interface File) file as shown in Figure 5-8.

New Device Wizard Specify Device Template Current Template: Device Name(s): SM-LON Enter XIF file location here External Interface Definition C Upload From Device File: C:\LonWorks\types\User\ControlTechniques\ Load XIF Browse. SM-Lon Template Name: Existing mplate Name: Click here Select this option < Back Next > 1 Cancel Help

Figure 5-8 XIF file location

Figure 5-9 Network channel selection

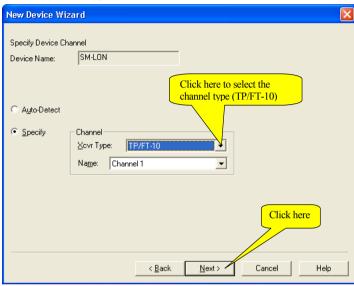

From the drop-down list box select the 'TP/FT-10' option and click 'Next' to continue. The window shown in Figure 5-10 is displayed.

Figure 5-10 Device properties

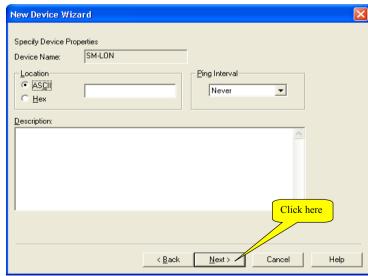

Safety Information

Introduction

Mechanical Installation

Electrical Installation

Module Parameters

Functional Blocks

Diagnostics

Quick Reference

Glossary Of Terms Click 'Next' to continue and the Device Identification window should be displayed. The 'Service Pin' option should be selected as shown in Figure 5-11.

New Device Wizard

Device Identification Method

Device Name(s): SM-LON

Select this option

Manual Neuron [D:

Click here

Figure 5-11 Device identification

Click the 'Next' button to continue, the window shown in Figure 5-12 will be displayed.

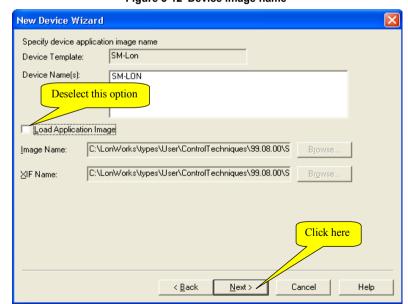

Figure 5-12 Device image name

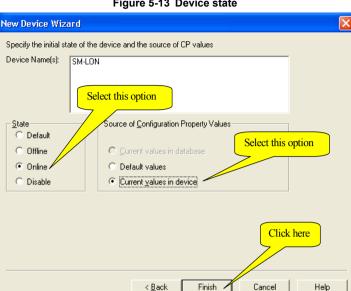

Figure 5-13 Device state

Select the 'Online' option followed by either 'Default values' if the default configuration property values are to be used or the 'Current values in device' option if the configuration property values currently stored in the device are to be used, then click the 'Finish' button.

The LonMaker™network integration tool then loads all the files as required and displays a message box prompting for the user to press the service pin on the device as shown in Figure 5-14 on page 28.

The service pin is a button on a device that, when pressed, transmits a message to the LonMaker<sup>TM</sup> network integration tool to initiate configuration, this message contains the neuron ID of the device and allows the LonMaker™network integration tool to commission the device. The SM-LON module does not use a button, but a drive parameter (Pr MM.36) is provided for this purpose. When this parameter is changed from 'OFF' (0) to 'ON' (1), SM-LON will transmit the service message and the "Service message prompt" window will be closed automatically, SM-LON then undergoes a configuration sequence, if this sequence is successful, the SM-LON module will be configured and the "Wink" LED will stop flashing.

NOTE

Figure 5-13.

Parameter Pr MM.36 will automatically revert to 'OFF' (0) after transmitting the service message.

Safety Information

Introduction

Mechanical Installation

Installation Electrical

Parameters Module

Functional

Diagnostics

Quick Reference

Figure 5-14 Service message prompt

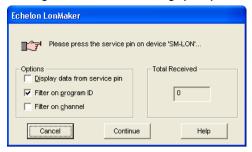

After the SM-LON module has been configured on the network, the drive must be configured to use the appropriate references. This can be achieved in one of two ways, the first way is to set the parameter Pr **MM.34** to *ON* and save the parameters by setting Pr **xx**.00 to 1000 and resetting the drive. The second way is to use the network variable *nviSetupDrvPars* and set the value of its *State* attribute to 1, this will set all relevant parameters and save the new values.

To run a motor, there are some network variables to be set, first the motor rated speed should be set in *nciNmlSpeed* (RPM) and the motor rated frequency should be set in *nciNmlFreq* (Hz), these should be set as specified on the motor nameplate.

The speed scaling (*nviDrvSpeedScale*) and maximum speed (*nciMaxSpeed*) network variables should both be set to 100.000 (%). The motor speed is now controlled by *nviDrvSpeedStPt*. For more information on using this network variable refer to Table 7.6 on page 45.

### 5.4.2 Configuring other devices on the network

The process to configure other devices is similar to configuring the SM-LON module; however, for specific details of other devices, the documentation for those devices should be consulted.

NOTE

Creating a LonWorks® network using Microsoft Visio and configuring other devices for use on the network is beyond the scope of this document, please refer to the appropriate documentation for additional information.

28

# 6 Module Parameters

The basic menu parameters can be accessed through the slot menu in the drive, Pr MM.xx where MM is the menu for SM-LON in the host drive and xx is the parameter number. The basic menu parameters may also be accessed using menu 60, i.e. Pr 60.xx.

# 6.1 SM-LON module ID code

| SM-LON module ID code |                      |    |
|-----------------------|----------------------|----|
|                       | Default 401 (SM-LON) |    |
| Pr <b>MM.01</b>       | Range                | -  |
|                       | Access               | RO |

The module ID code indicates the type of module installed in the slot corresponding to menu **MM**. This is useful for checking the module is of the correct type. The ID code for SM-LON is 401.

### 6.2 SM-LON firmware version

|  | SM-LON firmware - major version (mm.mm) |         | rsion (mm.mm)  |
|--|-----------------------------------------|---------|----------------|
|  |                                         | Default | N/A            |
|  | Pr <b>MM.02</b>                         | Range   | 00.00 to 99.99 |
|  |                                         | Access  | RO             |

| SM-LON firmv    | SM-LON firmware - minor version (nn) |         |  |
|-----------------|--------------------------------------|---------|--|
|                 | Default                              | N/A     |  |
| Pr <b>MM.51</b> | Range                                | 0 to 99 |  |
|                 | Access                               | RO      |  |

The full version of the SM-LON firmware can be read from the two parameters above. The full version is assembled by combining the major version (mm.mm) and the minor version (nn) as follows: mm.mm.nn.

# 6.3 SM-LON node ID

| SM-LON node ID |         |          |
|----------------|---------|----------|
|                | Default | 0        |
| Pr MM.03       | Range   | 0 to 127 |
|                | Access  | RO       |

This is used as a way to identify the node on the network. This parameter is an indication of the value set by the network configuration tool during commissioning / start up, it is not used to actually set the node ID of the drive and can only be changed during the network commissioning / start up process.

# 6.4 SM-LON diagnostic information

| SM-LON diagnostic information |         |               |
|-------------------------------|---------|---------------|
|                               | Default | N/A           |
| Pr <b>MM.06</b>               | Range   | -9999 to 9999 |
|                               | Access  | RO            |

The diagnostic information for the SM-LON can be viewed in the diagnostic information parameter (Pr MM.06). When the SM-LON is communicating successfully, Pr MM.06 will give an indication of the number of network variable updates per second. This includes received messages from other devices and transmitted messages from SM-LON. These messages will generally be network variable updates.

Table 6.1 SM-LON operating status codes

| Pr MM.06 | Description                                                                                                    |
|----------|----------------------------------------------------------------------------------------------------|
|          | Running states                                                                                                 |
| >0       | Indicates the total number of messages SM-LON has detected per second.                                         |
| 0        | Module commissioned, but no network messages detected.                                                         |
| -1       | The Solutions Module has initialised correctly but has not been commissioned on the network.                   |
|          | Initialisation states                                                                                          |
| -2       | Initialisation failure, one possible cause of initialisation failure is the drive is configured in regen mode. |
| -3       | Invalid configuration parameters.                                                                              |
| -4       | Software error.                                                                                                |
| -8       | The drive interface is being initialised.                                                                      |

# 6.5 SM-LON network loss trip

| SM-LON network loss trip |         |        |
|--------------------------|---------|--------|
|                          | Default | 0      |
| Pr <b>MM.07</b>          | Range   | 0 to 1 |
|                          | Access  | RW     |

This parameter is used (in conjunction with the received heartbeat time configuration variable - *nciRcvHrtBt*) to cause a trip condition if the network connection is lost. The value of the variable *nciRcvHrtBt* determines the approximate time (in Seconds) that SM-LON will wait, after not receiving any network information, before forcing a network loss trip (Pr **MM.50**=65).

NOTE

For a network loss trip to occur, Pr **MM.07** must be set to 1 and the network variable nciRcvHrtBt must be set to a value greater than zero.

NOTE

Before the network loss trip is initiated, the motor will be stopped using the speed control configuration properties so the overall trip time may be greater than the setting of the nciRcvHrtBt configuration property.

30

### 6.6 SM-LON subnet ID

| SM-LON subnet ID |         |          |
|------------------|---------|----------|
|                  | Default | 0        |
| Pr <b>MM.10</b>  | Range   | 0 to 255 |
|                  | Access  | RO       |

This is used as a way to identify the subnet on the network. This parameter is an indication of the value set by the network configuration tool during commissioning / start up, it is not used to actually set the subnet ID value and can only be changed during the network commissioning / start up process.

# 6.7 SM-LON domain ID length

| SM-LON domain ID length |         |        |
|-------------------------|---------|--------|
|                         | Default | 0      |
| Pr <b>MM.11</b>         | Range   | 0 to 6 |
|                         | Access  | RO     |

This is used to indicate the number of bytes within the LonWorks® message which constitute the domain ID number and can only be changed during the network commissioning / start up process.

# 6.8 SM-LON domain ID byte 1

| SM-LON domain ID byte 1 |         |          |
|-------------------------|---------|----------|
|                         | Default | 0        |
| Pr <b>MM.12</b>         | Range   | 0 to 255 |
|                         | Access  | RO       |

This parameter contains the decimal value of the first byte of the network domain ID number to which SM-LON is connected.

# 6.9 SM-LON domain ID byte 2

| SM-LON domain ID byte 2 |         |          |
|-------------------------|---------|----------|
|                         | Default | 0        |
| Pr <b>MM.13</b>         | Range   | 0 to 255 |
|                         | Access  | RO       |

This parameter contains the decimal value of the second byte of the network domain ID number to which SM-LON is connected.

# 6.10 SM-LON domain ID byte 3

| SM-LON domain ID byte 3 |         |          |
|-------------------------|---------|----------|
|                         | Default | 0        |
| Pr <b>MM.14</b>         | Range   | 0 to 255 |
|                         | Access  | RO       |

This parameter contains the decimal value of the third byte of the network domain ID number to which SM-LON is connected.

# 6.11 SM-LON domain ID byte 4

| SM-LON domain ID byte 4 |         |          |
|-------------------------|---------|----------|
|                         | Default | 0        |
| Pr <b>MM.15</b>         | Range   | 0 to 255 |
|                         | Access  | RO       |

This parameter contains the decimal value of the fourth byte of the network domain ID number to which SM-LON is connected.

# 6.12 SM-LON domain ID byte 5

| SM-LON domain ID byte 5 |         |          |
|-------------------------|---------|----------|
|                         | Default | 0        |
| Pr <b>MM.16</b>         | Range   | 0 to 255 |
|                         | Access  | RO       |

This parameter contains the decimal value of the fifth byte of the network domain ID number to which SM-LON is connected.

# 6.13 SM-LON domain ID byte 6

| SM-LON domain ID byte 6 |         |          |
|-------------------------|---------|----------|
|                         | Default | 0        |
| Pr <b>MM.17</b>         | Range   | 0 to 255 |
|                         | Access  | RO       |

This parameter contains the decimal value of the sixth byte of the network domain ID number to which SM-LON is connected.

The domain ID byte parameters are used to indicate the network domain ID number to which SM-LON is connected. These domain parameters indicate the value set by the network configuration tool during commissioning / start up, they are not used to actually set the domain ID value and can only be changed during the network commissioning / start up process.

### 6.14 SM-LON load defaults

| SM-LON load option defaults |        |        |
|-----------------------------|--------|--------|
| Default OFF                 |        | OFF    |
| Pr <b>MM.30</b>             | Range  | OFF/ON |
|                             | Access | RW     |

Pr MM.30 can be used in conjunction with Pr MM.39 to default the SM-LON module to factory settings. If Pr MM.30 is ON and the host drive is defaulted, the slot configuration parameters will be over-written using the SM-LON default values.

NOTE

If the stored slot configuration parameter values in the drive are for a different type of Solutions Module, the SM-LON will trip "SLx.dF" if installed on a Unidrive SP or Affinity, or "SL.dF" if installed on a Commander SK, but no error code will be set. It will over-write the slot configuration parameter values with the SM-LON default values, but will NOT store these values in the drive, a drive save must be performed to store the values.

32

The full sequence of events to restore default settings for a SM-LON is as follows:

- Set Pr MM.30 to ON
- Unidrive SP or Affinity Set Pr MM.00 to 1233 to restore European defaults (1244 for USA defaults), Commander SK - Set Pr 00.29 to EUR for European defaults (USA for American defaults)
- Press the red reset button on the drive
- Network communications will be stopped
- The host drive will load and store its default parameter values
- Default parameter values for the SM-LON will be loaded in Pr MM.xx parameters
- The SM-LON default parameter values will be stored in the SM-LON flash memory
- SM-LON will reset and re-initialise using the default values

NOTE The drive settings will also be defaulted with the above procedure.

#### 6.15 SM-LON save option parameters (backup)

| SM-LON save option parameters |         |        |
|-------------------------------|---------|--------|
|                               | Default | OFF    |
| Pr <b>MM.31</b>               | Range   | OFF/ON |
|                               | Access  | RW     |

Setting this parameter to ON will save the module's current configuration in it's local memory. During this operation network communications will be stopped. This will also save menu 60 (Pr 60,xx). This parameter should only be used to transfer a SM-LON module to a different drive.

NOTE: A drive save will be required to ensure that SM-LON has the correct settings available from the host drive at startup.

NOTE

To save the parameters in the drive, a value of 1000 should be entered in Pr xx.00 followed by a drive reset (press the reset button, or toggle the reset input, or write the value 100 to Pr 10.38).

\* If the drive is in the under-voltage trip state or is fed from a low voltage backup supply. the value 1001 should be used and not 1000

#### 6.16 SM-LON re-initialise

| SM-LON re-initialise |         |        |
|----------------------|---------|--------|
|                      | Default | OFF    |
| Pr <b>MM.32</b>      | Range   | OFF/ON |
|                      | Access  | RW     |

Setting this parameter to ON will force the module to re-initialise and start up with the values contained in the slot menu of the host drive (MM.xx). This parameter will automatically reset to OFF after completion. During this operation network communications will be stopped.

NOTE

The transition of **MM.32** from *OFF* to *ON* may not be visible on the drive display due to the update rate of the display.

### 6.17 SM-LON restore parameters

| SM-LON restore parameters |       |        |
|---------------------------|-------|--------|
| <b>Default</b> OFF        |       | OFF    |
| Pr <b>MM.33</b>           | Range | OFF/ON |
| Access RW                 |       | RW     |

Setting this parameter to *ON* will change the operating parameters for the SM-LON module by copying the configuration from the backup copy in the SM-LON module. During this operation network communications will be stopped.

This will not save the current operating menu of the drive (*Pr MM.xx*), a drive save must be performed to achieve this.

### 6.18 SM-LON initialise drive reference selectors

| SM-LON initialise drive reference selectors |  |        |
|---------------------------------------------|--|--------|
| <b>Default</b> OFF                          |  |        |
| Pr MM.34 Range OFF/ON Access RW             |  | OFF/ON |
|                                             |  | RW     |

This parameter provides an easy method for the user to configure the appropriate drive reference selectors required for correct operation of the LonWorks® VSD functional profile.

The following parameters will be changed:

- Pr **1.10** = 1 (bipolar reference enable)
- Pr 1.14 = 3 (select preset reference specified by #1.15)
- Pr 1.15 = 1 (select preset reference 1 #1.21)
- Pr 2.02 = 1 (ramp enable)
- Pr **2.10** = 9 (acceleration rate selector)
- Pr **2.20** = 9 (deceleration rate selector)
- Pr 3.13 = 0 (enable frequency slaving)
- Pr **4.11** = 0 (torque mode selector speed control)
- Pr 6.01 = 1 (stop mode = ramped stop)
- Pr **6.43** = 1 (control word enable)

When all parameters have been set, Pr MM.34 will revert to OFF.

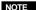

This parameter performs the same function as the input network variable nviSetupDrvPars with the exception that it does not save the parameters, this should be done by the user.

### 6.19 SM-LON serial number

| SM-LON serial number |         |              |
|----------------------|---------|--------------|
|                      | Default | N/A          |
| Pr <b>MM.35</b>      | Range   | 0 to 9999999 |
|                      | Access  | R            |

This parameter will display the seven least significant decimal digits of the neuron ID.

The neuron ID is a 48 bit serial number of the LonWorks® transceiver chip in the SM-LON option module. This number is hard-coded into the chip by the manufacturer.

34

# 6.20 SM-LON transmit service pin message

| SM-LON transmit service pin message |       |        |
|-------------------------------------|-------|--------|
| <b>Default</b> OFF                  |       | OFF    |
| Pr <b>MM.36</b>                     | Range | OFF/ON |
| Access RW                           |       | RW     |

This parameter is used to transmit the service pin message to the configuration tool for the purposes of configuring the SM-LON module on the network.

NOTE

This parameter reverts to *OFF* after sending the service pin message. The transition from *OFF* to *ON* may not be visible due to the update rate of the display.

### 6.21 SM-LON wink

| SM-LON wink     |         |        |
|-----------------|---------|--------|
|                 | Default | OFF    |
| Pr <b>MM.37</b> | Range   | OFF/ON |
|                 | Access  | RW     |

Pr MM.37 will indicate ON if the module has received the LonWorks® "wink" message and will revert to OFF when the wink state has been cleared.

Upon receiving the "wink" message, Pr MM.37 will be set to ON and SM-LON will flash the wink LED for a period of approximately 15 seconds.

# 6.22 SM-LON unconfigure option

| SM-LON unconfigure option |       |          |
|---------------------------|-------|----------|
| <b>Default</b> 0          |       | 0        |
| Pr <b>MM.38</b>           | Range | 0 to 255 |
| Access RW                 |       | RW       |

This parameter can be used to unconfigure the SM-LON module from the network. When Pr **MM.38** changes from 0 to 1, the SM-LON module will remove its network address from the network and the *Service* LED will flash continuously (1 second on, 1 second off). The module can then be re-commissioned using the network configuration tool.

NOTE

If Pr MM.38 is set to a value greater than 0 then SM-LON will write a value of 1 to this parameter.

# 6.23 SM-LON default configuration property storage

| SM-LON default configuration property storage |       |          |
|-----------------------------------------------|-------|----------|
| Default 0                                     |       | 0        |
| Pr <b>MM.39</b>                               | Range | 0 to 255 |
| Access RW                                     |       | RW       |

This parameter is used to reset the configuration properties stored within the EEPROM, this will overwrite any configuration property data currently stored in the EEPROM and set them to their default values.

The following sequence can be used to default the configuration property data:

- Set Pr MM.39 to a value of 55.
- Reset the option module by either setting Pr xx.00 to a value of 1070 or setting Pr MM.32 to ON.

The configuration properties will be cleared and Pr MM.39 will be reset to 0..

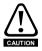

Care should be taken if using this parameter as the network configuration properties will be changed when the drive is defaulted.

NOTE

This parameter is used in conjunction with Pr MM.30 to restore the factory default settings for the slot configuration parameters and network configuration properties.

# 6.24 SM-LON option module error status

| SM-LON option module error status |         |          |
|-----------------------------------|---------|----------|
|                                   | Default | 0        |
| Pr <b>MM.50</b>                   | Range   | 0 to 255 |
|                                   | Access  | R        |

If a serious error occurs, SM-LON will cause the drive to trip on a slot error (SLx.Er for Unidrive SP, Affinity and Digitax ST or SL.Er for Commander SK) and a code relating to the cause of the error will be written to Pr **MM.50**.

Table 6.2 SM-LON error codes

| Error Code | Description                                                                                                    |
|------------|----------------------------------------------------------------------------------------------------|
| 0          | No fault present.                                                                                                    |
| 58         | Incorrect non-volatile storage. At least one configuration property was incorrectly formatted or corrupt: Configuration property defaults were loaded. |
| 61         | Invalid configuration parameters. This trip will occur if the SM-LON module is installed on a Unidrive SP configured in regen mode.                    |
| 65         | Network loss.                                                                                                    |
| 70         | No valid fieldbus menu data available in the module to download to the drive. The user has not saved any valid data in the backup flash memory.        |
| 74         | The option module has overheated.                                                                                                    |
| 99         | Software fault.                                                                                                    |

36

SM-LON User Guide Issue Number: 2

# 7 Functional Blocks

## 7.1 What is a functional block?

A functional block represents a collection of network variables and configuration properties on a device that perform a related function. For example, a digital input device with four input switches contains one functional block for each switch.

A functional block is similar in appearance and usage to function blocks used in PLC programming. Each functional block contains a series of variables used as network data links (Network Variables) and another series of variables used to configure the device (Configuration Properties).

## 7.2 Network variables

Network variables are objects within the functional block and provide the mechanism for devices to send and receive data over the network.

There are two types of network variables, standard network variable (SNVT) and user-defined (UNVT).

Each functional block contains a series of network variables, these variables can be either input or output variables. Input variables names are prefixed "nvi" (Network Variable Input) and output variables names are prefixed "nvo" (Network Variable Output).

# 7.3 Configuration properties

Configuration properties are user-configurable values which define the behaviour of a device. They are stored in the non-volatile memory of the device and normally only set once during device commissioning.

There are two types of configuration properties, standard configuration properties (SCPT) and user-defined configuration properties (UCPT).

A functional block may contain one or more of these configuration properties.

# 7.4 Supported functional blocks

SM-LON supports two functional blocks, these being the Node Object and Variable Speed Motor Drive (VSD).

# 7.4.1 Node Object functional block

The node object provides basic device management facilities.

SM-LON supports the following node object network variables and configuration properties:

- nviRequest (SNVT) [mandatory]
- nvoStatus (SNVT) [mandatory]
- nvoAlarm2 (SNVT)
- nciLocation (SCPT)

These properties are illustrated in Figure 7-1 on page 38.

**Node Object** Mandatory Network Variables nviRequest nvoStatus nv1 nv2 SNVT\_obj\_request SNVT\_obj\_status Optional Network Variables nvoAlarm2 nv9 SNVT\_alarm\_2 Configuration Properties Mandatory Optional nciLocation

Figure 7-1 Node Object Functional Block

The node object network variables consist of one input variable (**nviRequest**), two output variables (**nvoStatus** and **nvoAlarm2**) and one configuration property (**nciLocation**).

Table 7.1 on page 39 describes the **nviRequest** input variable, Table 7.2 on page 40 describes the **nvoStatus** output variable, Table 7.3 on page 41 describes the **nvoAlarm2** output variable and Table 7.4 on page 42 describes the **nciLocation** configuration property.

# 7.4.2 Node Object Input Network Variable

Table 7.1 nviRequest

|                                                                                                    | nviRequest                                                                                                    | Default: N/A                                                                                                    |
|----------------------------------------------------------------------------------------------------|----------------------------------------------------------------------------------------------------|----------------------------------------------------------------------------------------------------|
| SNVT Type:                                                                                                    | SNVT_obj_request                                                                                                    | Mandatory                                                                                                    |
| Syntax:                                                                                                    | Object_ID,Object_Request                                                                                                    |                                                                                                    |
| This input network variable provides the mechanism to request an operation or a mode for a functional block within a device. The request consists of an object identifier ( <i>Object_ID</i> ) followe by an object request code ( <i>Object_Request</i> ). |                                                                                                    |                                                                                                    |
|                                                                                                    | ex number for a functional block on the<br>always zero, the remaining functional b                                                                                                    |                                                                                                    |
| The availa                                                                                                    | able values for the <i>Object_Request</i> co                                                                                                    | ode are as follows:                                                                                                    |
| RQ_NORMAL<br>(Object_Request=0)                                                                                                    | This code will return the device to the<br>If the device was disabled then this c<br>If this request is made to the node ob<br>(including the node object) will be ret<br>states.                                                                                                    | code will clear the disabled state.<br>Diject, all of the functional blocks                                                                                                    |
| RQ_DISABLED<br>(Object_Request=1)                                                                                                    | When this code is applied to the nod VSD functional block automatically a variables will not be propagated to th nvoAlarm2 variables will not be disable. When this code is applied to the VSD will be as follows:  If the drive is not currently running, the fithe drive is running, the drive will be parameter settings, when the drive he inhibited. This will be done using the drive state will be forced and it will prover the network.  The VSD output variables will also be propagated to the network (it will still | nd the node object output the network (the nvoStatus and oled).  O functional profile, the behaviour the drive will be inhibited. The estopped using the VSD profile as stopped it will then be drive control word (Pr 6.42). This revent the drive from being run the prevented from being |
| RQ_UPDATE_STATUS<br>(Object_Request=2)                                                                                                    | This code will request the status of th sent to the <b>nvoStatus</b> output networl If the node object functional block wa returned would be the inclusive-OR of the VSD functional block status. (See                                                                                                    | k variable.<br>as specified then the status<br>of both the node object status and                                                                                                    |

RQ REPORT MASK

(Object Request=5)

RQ\_ENABLE (Object Request=7)

This command can be used to clear any drive trip (except hardware fault trips), the network variable **nvoAlarm2** is also cleared if possible. This command is supported by the VSD functional block profile only, if this command is sent to the node object, the *invalid\_request* bit will be set in the **nvoStatus** network variable.

This code will result in a status mask value to be sent to the

specified device. (See nvoStatus network variable).

network variables will be propagated over the network. When this command is applied to the VSD functional block, the

The status mask value shows all of the supported status bits for the

If the node object functional block was specified then the *status mask* value returned would be the inclusive-OR of both the node object *status mask* value and the VSD functional block *status mask* value.

When this command is applied to the node object only the node object

The LonWorks network variables which run the drive will take effect; SM-LON will stop forcing the drive inhibit if the previous state was *RQ DISABLED*. The VSD output network variables that are

connected to other devices will be propagated over the network.

nvoStatus output network variable.

behaviour will be as follows:

### 7.4.3 Node Object Output Network Variables

Table 7.2 nvoStatus

| nvoStatus                       | Default: N/A |
|---------------------------------|--------------|
| SNVT Type: SNVT_obj_status      | Mandatory    |
| Syntax: Object_ID,Object_Status |              |

This output network variable is used to return a 25 field data string which contains the *Object\_ID* in the first data field with the remaining data fields used to indicate the status of the specified object. The significance of each bit in the data string is shown below.

If the RQ\_REPORT\_MASK command is used in the nviRequest node object network variable then nvoStatus will return a status mask value which indicates the supported status bits of the specified functional block.

If the node object is specified in the RQ\_REPORT\_MASK command then nvoStatus will return a status mask value which would be the inclusive-OR of both the node object status mask value and the VSD functional block status mask value.

The Object\_ID is the index number for a functional block on the device. The Node Object functional block index is always zero, the remaining functional blocks are numbered sequentially, starting at one.

| Field    | Size | Name                  | Supported by SM-LON |
|----------|------|-----------------------|---------------------|
| 24       |      | Object ID             | Yes                 |
|          | Byte | , <u> </u>            |                     |
| 23 (MSB) | Bit  | invalid_id            | Yes                 |
| 22       | Bit  | invalid_request       | Yes                 |
| 21       | Bit  | disabled              | Yes                 |
| 20       | Bit  | out_of_limits         | No                  |
| 19       | Bit  | open_circuit          | No                  |
| 18       | Bit  | out_of_service        | No                  |
| 17       | Bit  | mechanical_fault      | No                  |
| 16       | Bit  | feedback_failure      | No                  |
| 15       | Bit  | over_range            | No                  |
| 14       | Bit  | under_range           | No                  |
| 13       | Bit  | electrical_fault      | No                  |
| 12       | Bit  | unable_to_measure     | No                  |
| 11       | Bit  | comm_failure          | No                  |
| 10       | Bit  | fail_self_test        | No                  |
| 9        | Bit  | self_test_in_progress | No                  |
| 8        | Bit  | locked_out            | No                  |
| 7        | Bit  | manual_control        | No                  |
| 6        | Bit  | in_alarm              | Yes                 |
| 5        | Bit  | in_override           | No                  |
| 4        | Bit  | report_mask           | Yes                 |
| 3        | Bit  | programming_mode      | No                  |
| 2        | Bit  | programming_fail      | No                  |
| 1        | Bit  | alarm_notify_disabled | No                  |
| 0 (LSB)  | Bit  | reset complete        | No                  |

NOTE

The <code>invalid\_id</code> and <code>invalid\_request</code> bits will not be reported as being supported when the <code>RQ\_REPORT\_MASK</code> command is used in the <code>nviRequest</code> enquiry, this is because they are mandatory features and their support is presumed.

The *in\_alarm* bit will be set if there is an active alarm set in the network variable **nvoAlarm2** (i.e. when the drive is tripped or has an alarm condition set).

The disabled bit will be set when the functional block from which the status is being read is disabled.

Table 7.3 nvoAlarm2

|                                                     | nvoAlarm2                                                                                      | Default: N/A                                                                                                    |  |
|-----------------------------------------------------|------------------------------------------------------------------------------------------------|----------------------------------------------------------------------------------------------------|--|
| SNVT Type:                                          | SNVT_alarm_2                                                                                   | Optional                                                                                                    |  |
| Syntax:                                             | Alarm_Type,Priority,Time,Sequence,<br>Description                                              |                                                                                                    |  |
| This variable returns infor                         | This variable returns information relating to the drive's trip or alarm state (if one exists). |                                                                                                    |  |
| Alarm_Type                                          | Length: 1 byte                                                                                 |                                                                                                    |  |
| AL_NO_CONDITION<br>(Alarm_Type=0)                   | This code will be used if no drive alar                                                        | m or trip condition exists.                                                                                                    |  |
| AL_FATAL_ERROR<br>(Alarm_Type=30)                   |                                                                                                | This code will be used for all hardware fault trips on the drive.  E.g. SLx.HF for Unidrive SP and SL.HF or HF.xx for Commander SK. |  |
| <b>AL_ERROR</b><br>(Alarm_Type=31)                  | With the exception of the hardware fa all other drive trips.                                   | ult trips, this code will be used for                                                                                               |  |
| AL_WARNING<br>(Alarm_Type=32)                       | This code will be used for all drive ala E.g. "br.rS", "Hot" and "OVLd".                       | rm conditions.                                                                                                    |  |
|                                                     |                                                                                                |                                                                                                    |  |
| Priority Length: 1 byte                             |                                                                                                |                                                                                                    |  |
| (Priority=255) This will be set to a value of zero. |                                                                                                |                                                                                                    |  |
|                                                     |                                                                                                |                                                                                                    |  |
| Time                                                | Length: 6 bytes                                                                                |                                                                                                    |  |
| (byte1=0)                                           | This will be set to a value of zero.                                                           |                                                                                                    |  |
| (byte2=0)                                           | This will be set to a value of zero.                                                           |                                                                                                    |  |
| (byte3=0)                                           | This will be set to a value of zero.                                                           |                                                                                                    |  |
| (byte4=0)                                           | This will be set to a value of zero.                                                           |                                                                                                    |  |
| (byte5=0)                                           | This will be set to a value of zero.                                                           |                                                                                                    |  |
| (byte6=0)                                           | This will be set to a value of zero.                                                           |                                                                                                    |  |
| ,                                                   |                                                                                                |                                                                                                    |  |
| Sequence                                            | Length: 1 byte                                                                                 |                                                                                                    |  |
|                                                     | This will be incremented by one for ea wrap around to zero after 255.                          | ach <b>nvoAlarm2</b> update and will                                                                                                |  |
|                                                     |                                                                                                |                                                                                                    |  |
|                                                     |                                                                                                |                                                                                                    |  |

|             | nvoAlarm2                                                                                                    | Default: N/A                                                                                                    |
|-------------|----------------------------------------------------------------------------------------------------|----------------------------------------------------------------------------------------------------|
| SNVT Type:  | SNVT_alarm_2                                                                                                    | Optional                                                                                                    |
| Syntax:     | Alarm_Type,Priority,Time,Sequence,<br>Description                                                                                                    |                                                                                                    |
| Description | Length: 22 bytes                                                                                                    |                                                                                                    |
|             | These bytes are ASCII coded string of code as defined in the relevant drive is alarm condition, the alarm message. If no alarm or trip condition is present seven bytes will be 78,111,32,84,114, all be set to zero values); this decode If a trip condition is present then the v 84,114,105,112,32 ("Trip") followed b For example, if an output current over code 20), the following values will be 84,114,105,112,32,50,48; this decode If an alarm condition is present, an apreturned. Drive trip messages will take priority of present. | user guide or, in the case of an the values read back in the first 105,112 (the remaining bytes will s as the message "No Trip". alues returned will be y the drive trip code. load trip was present (It.AC - trip returned: s as "Trip 20". propriate message will be |

# 7.4.4 Node Object Input Configuration Property

### Table 7.4 nciLocation

| nciLocation             | Default: N/A |
|-------------------------|--------------|
| SNVT Type: SCPTlocation | Optional     |
| Syntax: Location        |              |

This configuration property is a string value intended to contain the location of the LonWorks® device. It may be set by the user during the network configuration or left blank as required, it will have no effect on the device functionality.

The variable speed motor drive object provides basic drive control. The network variables and configuration properties are shown in Figure 7-2.

Figure 7-2 VSD Object Functional Block

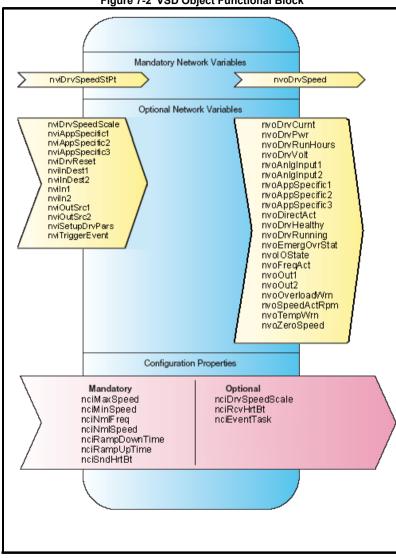

SM-LON supports the two mandatory network variables nviDrvSpeedStPt and nvoDrvSpeed along with thirty four optional network variables and ten configuration properties. These network variables and configuration properties are listed in Section 7.4.6 and Section 7.4.7 on page 43.

Safety Information

Introduction

Mechanical Installation

Installation Electrical

Getting Started

Parameters Module

7.4.5

# 7.4.6 Standard VSD network variables and configuration properties

- nviDrvSpeedScale (SNVT)
- nviDrvSpeedStPt (SNVT) [mandatory]
- nvoDrvCurnt (SNVT)
- nvoDrvPwr (SNVT)
- nvoDrvRunHours (SNVT)
- nvoDrvSpeed (SNVT) [mandatory]
- nvoDrvVolt (SNVT)
- nciDrvSpeedScale (SCPT)
- nciMaxSpeed (SCPT) [mandatory]
- nciMinSpeed (SCPT) [mandatory]
- nciNmlFreq (SCPT) [mandatory]
- nciNmlSpeed (SCPT) [mandatory]
- nciRampDownTime (SCPT) [mandatory]
- nciRampUpTime (SCPT) [mandatory]
- nciRcvHrtBt (SCPT)
- nciSndHrtBt (SCPT) [mandatory]

# 7.4.7 Control Techniques specific VSD network variables and configuration properties

In addition to the standard network variables and configuration properties, the following Control Techniques specific variables and properties are available in the VSD functional block.

- nviAppSpecific1 (SNVT)
- nviAppSpecific2 (SNVT)
- nviAppSpecific3 (SNVT)
- nviDrvReset (SNVT)
- nvilnDest1 (SNVT)
- nviInDest2 (SNVT)
- nviln1 (UNVT)
- nviln2 (UNVT)
- nviOutSrc1 (SNVT)
- nviOutSrc2 (SNVT)
- nviSetupDrvPars (SNVT)
- nviTriggerEvent (SNVT)
- nvoAnlgInput1 (SNVT)
- nvoAnlgInput2 (SNVT)
- nvoAppSpecific1 (SNVT)
- nvoAppSpecific2 (SNVT)
- nvoAppSpecific3 (SNVT)
- nvoDirectionAct (SNVT)
- nvoDrvHealthy (SNVT)
- nvoDrvRunning (SNVT)

- nvoEmergOvrStat (SNVT)
- nvoFreqAct (SNVT)
- nvolOState (SNVT)
- nvoOut1 (UNVT)
- nvoOut2 (UNVT)
- nvoOverloadWrn (SNVT)
- nvoSpeedActRpm (SNVT)
- nvoTempWrn (SNVT)
- nvoZeroSpeed (SNVT)
- nciEventTask (UCPT)

The VSD functional block network variables consist of fourteen input variables, twenty-three output variables and ten configuration properties, these are described below:

# 7.4.8 VSD Functional Block Standard Input Network Variables

#### Table 7.5 nviDrvSpeedScale

| nviDrvSpeedScale                                                | Default:<br>See nciDrvSpeedScale |
|-----------------------------------------------------------------|----------------------------------|
| SNVT Type: SNVT_lev_percent                                     | Optional                         |
| Syntax: Value                                                   | Range: -163.84% to 163.83%       |
| This input network variable provides the scaling factor which i | s applied to the value of the    |

This input network variable provides the scaling factor which is applied to the value of the **nviDrvSpeedStPt** speed reference before it is converted to RPM.

#### Table 7.6 nviDrvSpeedStPt

| nvi                                                                                                    | DrvSpeedStPt                                                                                                    | Default: N/A              |
|----------------------------------------------------------------------------------------------------|----------------------------------------------------------------------------------------------------|---------------------------|
| SNVT Type: SNVT_switch                                                                                                    |                                                                                                    | Mandatory                 |
| Syntax: Value, State                                                                                                    |                                                                                                    | Range: 0 to 100.0, 0 to 1 |
| This input network variable provides two settings, the first setting ( <i>Value</i> ) is the speed setpoin which can be in the range 0 to 100% of the setting of <b>nciNmlSpeed</b> . The second setting ( <i>Stati</i> is used to start and stop the drive. |                                                                                                    |                           |
| State=0                                                                                                    | The drive will decelerate to zero speed using the nciRampDownTime configuration property value.  Sets bit 5 (Run) of the drive control word (Pr 6.42) to 0.                                        |                           |
| State=1                                                                                                    | The drive will accelerate to the specified speed ( <i>Value</i> ) using the <b>nciRampUpTime</b> configuration property value.  Sets bit 5 (Run) of the drive control word (Pr <b>6.42</b> ) to 1. |                           |

# 7.4.9 VSD Functional Block Standard Output Network Variables

#### Table 7.7 nvoDrvCurnt

| nvoDrvCurnt                                                                                                    | Default: N/A         |
|----------------------------------------------------------------------------------------------------|----------------------|
| SNVT Type: SNVT_amp                                                                                                    | Optional             |
| Syntax: Value                                                                                                    | Range: 0 to 3276.6 A |
| This output network variable provides an indication of the drive output current in 0.1A units. This value is taken from Pr <b>4.01</b> |                      |

#### Table 7.8 nvoDrvPwr

| nvoDrvPwr                                                                                                    | Default: N/A          |
|----------------------------------------------------------------------------------------------------|-----------------------|
| SNVT Type: SNVT_power_kilo                                                                                                    | Optional              |
| Syntax: Value                                                                                                    | Range: 0 to 6553.4 kW |
| This output network variable provides an indication of the drive output power in 0.1kW units. This value is taken from Pr <b>5.03</b> |                       |

#### Table 7.9 nvoDrvRunHours

| nvoDrvRunHours                                                   | Default: N/A                    |
|------------------------------------------------------------------|---------------------------------|
| SNVT Type: SNVT_time_hour                                        | Optional                        |
| Syntax: <i>Value</i>                                             | Range: 0 to 65534 Hours         |
| This output network variable provides an indication of the total | drive rupping duration in hours |

This output network variable provides an indication of the total drive running duration in hours. This value is taken from Pr **6.22** and Pr **6.23** and converted into hours.

#### Table 7.10 nvoDriveSpeed

| nvoDriveSpeed               | Default: N/A               |
|-----------------------------|----------------------------|
| SNVT Type: SNVT_lev_percent | Mandatory                  |
| Syntax: Value               | Range: -163.84% to 163.83% |

This output network variable provides an indication of the drive speed feedback.

This value is calculated from Pr **5.03** for open loop mode or from Pr **3.02** if the drive is in either closed loop or servo mode. The relevant parameter value is converted into a percentage of the nominal motor speed as specified in the **nciNmlSpeed** configuration property.

Table 7.11 nvoDrvVolt

| nvoDrvVolt                                                                                    | Default: N/A         |
|-----------------------------------------------------------------------------------------------|----------------------|
| SNVT Type: SNVT_volt                                                                          | Optional             |
| Syntax: Value                                                                                 | Range: 0 to 3276.6 V |
| This output network variable provides an indication of the drive output voltage in 0.1V units |                      |

This output network variable provides an indication of the drive output voltage in 0.1V units. This value is taken from Pr **5.02** 

## 7.4.10 VSD Functional Block Standard Configuration Properties

Table 7.12 nciDrvSpeedScale

| nciDrvSpeedScale            | Default: 0%                  |
|-----------------------------|------------------------------|
| SNVT Type: SNVT_lev_percent | Optional                     |
| Syntax: Value               | Range: -163.840% to 163.830% |

This configuration property provides the default value for the **nviDrvSpeedScale** input network variable. This is provided in the event of the network variable not being connected to an appropriate device output.

This value will also be used to update nviDrvSpeedScale if it is has not been updated for a period longer than the received heartbeat time nciRcvHrtBt.

### Table 7.13 nciMaxSpeed

| nciMaxSpeed                 | Default: 100.000%            |
|-----------------------------|------------------------------|
| SNVT Type: SNVT_lev_percent | Mandatory                    |
| Syntax: Value               | Range: -163.840% to 163.830% |

This configuration property is used to limit the maximum speed reference.

This value is applied to the speed reference **nviDrvSpeedStPt** after it has been scaled by the speed scaling network variable **nviDrvSpeedScale** but before it is converted to RPM.

#### Table 7.14 nciMinSpeed

| nciMinSpeed                 | Default: 0%                  |
|-----------------------------|------------------------------|
| SNVT Type: SNVT_lev_percent | Mandatory                    |
| Syntax: Value               | Range: -163.840% to 163.830% |

This configuration property is used to limit the minimum speed reference.

This value is applied to the speed reference **nviDrvSpeedStPt** after it has been scaled by the speed scaling network variable **nviDrvSpeedScale** but before it is converted to RPM.

#### Table 7.15 nciNmlFreq

| nciNmlFreq              | Default: 50 or 60 Hz |
|-------------------------|----------------------|
| SNVT Type: SNVT_freq_hz | Mandatory            |
| Syntax: Value           | Range:0 to 100 Hz    |

This configuration property is used to limit the motor rated frequency.

In open and closed loop modes this value will be mapped to Pr **5.06**, in servo mode it will not be mapped to any parameter and will have no effect on the drive.

### Table 7.16 nciNmlSpeed

| nciNmlSpeed         | Default: 1800 RPM     |
|---------------------|-----------------------|
| SNVT Type: SNVT_rpm | Mandatory             |
| Syntax: Value       | Range: 0 to 65534 RPM |

This configuration property is used to convert the speed command percentage value of the input network variable **nviDrvSpeedStPt** and the network output variable **nvoDriveSpeed** into RPM.

#### Table 7.17 nciRampDownTime

| nciRampDownTime          | Default: 10.0 seconds        |
|--------------------------|------------------------------|
| SNVT Type: SNVT_time_sec | Mandatory                    |
| Syntax: Value            | Range: 0.0 to 6553.4 seconds |

This configuration property is used to specify the time (in seconds) that the drive will take to decelerate the motor from the maximum speed (**nciNmlSpeed**) to the zero speed. This value will be scaled to the time (in seconds) that the drive will take to decelerate by 1000 RPM (or 100 Hz in open loop mode). This scaled value will be written to Pr **2.21**. The ramps must be enabled for this configuration property to have any effect.

#### Table 7.18 nciRampUpTime

| nciRampUpTime            | Default: 10.0 seconds        |
|--------------------------|------------------------------|
| SNVT Type: SNVT_time_sec | Mandatory                    |
| Syntax: Value            | Range: 0.0 to 6553.4 seconds |

This configuration property is used to specify the time (in seconds) that the drive will take to accelerate the motor from zero speed to the maximum speed (nciNmlSpeed).

This value will be scaled to the time (in seconds) that the drive will take to accelerate by 1000 RPM (or 100 Hz in open loop mode). This scaled value will be written to Pr **2.11**. The ramps must be enabled for this configuration property to have any effect.

#### Table 7.19 nciRcvHrtBt

| nciRcvHrtBt              | Default: 0.0 seconds         |
|--------------------------|------------------------------|
| SNVT Type: SNVT_time_sec | Optional                     |
| Syntax: Value            | Range: 0.0 to 6553.4 seconds |

This configuration property is used to specify the maximum time interval allowed between updates of the input network variables **nviDrvSpeedStPt** and **nviDrvSpeedScale**.

If the specified time is exceeded for either variable (and this feature is enabled on the device) the following events will be occur.

- 1. The drive will decelerate to zero speed using the ramp configuration properties and then it will be inhibited
- 2. The value of the input network variable that was not updated will be set to its default value.
- 3. If both variables were not updated and Pr MM.07 is set to 1 then SM-LON will initiate a network loss trip on the drive.

If this configuration property is set to 0.0 then the heartbeat function is disabled and consequently the network loss detection is also disabled.

Table 7.20 nciSndHrtBt

| nciSndHrtBt              | Default: 0.0 seconds         |
|--------------------------|------------------------------|
| SNVT Type: SNVT_time_sec | Mandatory                    |
| Syntax: Value            | Range: 0.0 to 6553.4 seconds |

This configuration property is used to specify the time interval between updates of the output network variables nvoDrvCurnt, nvoDriveSpeed, nvoDrvVolt and nvoDrvPwr.

There will be one instance of this property to control the transmission interval of all the output variables.

If this configuration property is set to 0.0 then no updates of these output variables will be propagated over the network.

# 7.4.11 VSD Functional Block CT Specific Input Network Variables

Table 7.21 nviAppSpecific1

| nviAppSpecific1           | Default: 0             |
|---------------------------|------------------------|
| SNVT Type: SNVT_count_inc | Optional               |
| Syntax: Value             | Range: -32768 to 32767 |

This input network variable will map directly to Pr 18.13 and provides a means of writing a value to the drive.

This network variable is better suited for run-time usage than the configurable parameter input variables nviln1 or nviln2.

Table 7.22 nviAppSpecific2

| nviAppSpecific2           | Default: 0             |
|---------------------------|------------------------|
| SNVT Type: SNVT_count_inc | Optional               |
| Syntax: Value             | Range: -32768 to 32767 |

This input network variable will map directly to Pr 18.14 and provides a means of writing a value to the drive.

Due to fewer internal resources being used, this network variable is better suited for run-time usage than the configurable parameter input variables **nviln1** or **nviln2**.

### Table 7.23 nviAppSpecific3

| nviAppSpecific3           | Default: 0             |
|---------------------------|------------------------|
| SNVT Type: SNVT_count_inc | Optional               |
| Syntax: Value             | Range: -32768 to 32767 |

This input network variable will map directly to Pr 18.15 and provides a means of writing a value to the drive.

Due to fewer internal resources being used, this network variable is better suited for run-time usage than the configurable parameter input variables **nviln1** or **nviln2**.

#### Table 7.24 nviDrvReset

| nviDrvReset            | Default: 0.0, 0           |
|------------------------|---------------------------|
| SNVT Type: SNVT_switch | Optional                  |
| Syntax: Value, State   | Range: 0 to 100.0, 0 to 1 |

This input network variable provides two settings, the first setting (*Value*) will be ignored by SMLON. The second setting (*State*) is used to reset the drive; a transition from 0 to 1 will trigger a drive reset using Pr **10.38**.

#### Table 7.25 nvilnDest1

| nvilnDest1            | Default: 1821     |
|-----------------------|-------------------|
| SNVT Type: SNVT_count | Optional          |
| Syntax: Value         | Range: 0 to 65535 |

This input network variable is used to specify a drive parameter to be used as a destination parameter for the input network variable **nviln1**.

The value in this network variable should be the drive menu number multiplied by 100 plus the parameter number; e.g. to use Pr **18.30** as the destination parameter, this network variable should be set to a value of 1830; the value of the input network variable **nviln1** will then be written to Pr **18.30**.

Note: Care must be taken when selecting the destination parameter to ensure that the full input value of **nviln1** can be written correctly.

### Table 7.26 nvilnDest2

| nvilnDest2                                                                                   | Default: 1822     |
|----------------------------------------------------------------------------------------------|-------------------|
| SNVT Type: SNVT_count                                                                        | Optional          |
| Syntax: Value                                                                                | Range: 0 to 65535 |
| This input network variable is used to specify a drive parameter to be used as a destination |                   |

parameter for the input network variable **nviln2**.

The value in this network variable should be the drive menu number multiplied by 100 plus the

The value in this network variable should be the drive menu number multiplied by 100 plus the parameter number; e.g. to use Pr 18.30 as the destination parameter, this network variable should be set to a value of 1830; the value of the input network variable nviln2 will then be written to Pr 18.30.

Note: Care must be taken when selecting the destination parameter to ensure that the full input value of **nviln2** can be written correctly.

#### Table 7.27 nviln1

| nviln1                          | Default: 0                                    |
|---------------------------------|-----------------------------------------------|
| SNVT Type: UNVT_count_inc_32    | Optional                                      |
| Syntax: Byte3,Byte2,Byte1,Byte0 | Range: -2 <sup>31</sup> to 2 <sup>31</sup> -1 |

This input network variable value will be written to the drive parameter specified by the network input variable **nvilnDest1**.

The actual value written to the drive parameter is calculated as follows:

For values of *Byte3* less than 128. (positive parameter values from 0 to 2<sup>31</sup>-1).

value =  $Byte0 + (Byte1 * 256) + (Byte2 * 256^2) + (Byte3 * 256^3)$ .

For values of *Byte3* greater than 127. (negative parameter values from -2<sup>31</sup> to -1).

value = (Byte0 + (Byte1 \* 256) + (Byte2 \* 256<sup>2</sup>) + (Byte3 \* 256<sup>3</sup>)) - 2<sup>32</sup>.

For example, to write the value "123456789" to the drive parameter specified in nvilnDest1,

Byte0 = 21 21 \* 1 = 21

Byte1 = 205205 \* 256 = 52480Byte2 = 91 $91 * 256^2 = 5963776$ Byte3 = 7 $7 * 256^3 = 117440512$ 

Value = 21 + 52480 + 5963776 + 117440512 = 123456789

#### Table 7.28 nviln2

| nviln2                          | Default: 0                                    |
|---------------------------------|-----------------------------------------------|
| SNVT Type: UNVT_count_inc_32    | Optional                                      |
| Syntax: Byte3,Byte2,Byte1,Byte0 | Range: -2 <sup>31</sup> to 2 <sup>31</sup> -1 |

This input network variable value will be written to the drive parameter specified by the network input variable **nvilnDest2**.

The actual value written to the drive parameter is calculated as follows:

For values of *Byte3* less than 128. (positive parameter values from 0 to 2<sup>31</sup>-1).

value = Byte0 + (Byte1 \* 256) + (Byte2 \* 256<sup>2</sup>) + (Byte3 \* 256<sup>3</sup>).

For values of Byte3 greater than 127. (negative parameter values from -2<sup>31</sup> to -1).

value = (Byte0 + (Byte1 \* 256) + (Byte2 \* 256<sup>2</sup>) + (Byte3 \* 256<sup>3</sup>)) - 2<sup>32</sup>.

For example, to write the value "123456789" to the drive parameter specified in nvilnDest2,

Byte0 = 21 21 \* 1 = 21

Byte1 = 205 205 \* 256 = 52480 Byte2 = 91 91 \* 256<sup>2</sup> = 5963776

Byte3 = 7  $7 * 256^3 = 117440512$ 

Value = 21 + 52480 + 5963776 + 117440512 = 123456789

Electrica

#### Table 7 29 nviOutSrc1

| nviOutSrc1            | Default: 1811     |
|-----------------------|-------------------|
| SNVT Type: SNVT_count | Optional          |
| Syntax: Value         | Range: 0 to 65535 |

This input network variable is used to specify a drive parameter to be used as the source for the output network variable nvoOut1.

The value in this network variable should be the drive menu number multiplied by 100 plus the parameter number: e.g. to use Pr 18.30 as the source parameter, this network variable should be set to a value of 1830; the value of Pr 18.30 will then be written to the network output variable nvoOut1.

#### Table 7 30 nviOutSrc2

| nviOutSrc2            | Default: 1812     |
|-----------------------|-------------------|
| SNVT Type: SNVT_count | Optional          |
| Syntax: Value         | Range: 0 to 65535 |

This input network variable is used to specify a drive parameter to be used as the source for the output network variable nvoOut2.

The value in this network variable should be the drive menu number multiplied by 100 plus the parameter number: e.g. to use Pr 18.30 as the source parameter, this network variable should be set to a value of 1830; the value of Pr 18.30 will then be written to the network output variable nvoOut2.

#### Table 7.31 nviSetupDrvPars

| nviSetupDrvPars        | Default: 0.0, 0    |
|------------------------|--------------------|
| SNVT Type: SNVT_switch | Optional           |
| Syntax: Value, State   | Range: N/A, 0 to 1 |

This input network variable provides an easy method of configuring the drive reference selectors for use on the LonWorks® network.

The first setting (Value) will be ignored by SM-LON. The second setting (State) is used to configure the reference selectors in the drive; the configuration changes will only be initiated upon a transition from 0 to 1 in the value of State.

The following drive parameters will be changed:

Pr **1.10** = 1 (bipolar reference enable)

Pr **1.14** = 3 (select preset reference specified by #1.15)

Pr **1.15** = 1 (select preset reference 1 - #1.21)

Pr **2.02** = 1 (ramp enable)

Pr 2.10 = 9 (acceleration rate selector)

Pr 2.20 = 9 (deceleration rate selector)

Pr 3.13 = 0 (enable frequency slaving)

Pr **4.11** = 0 (torque mode selector - speed control)

Pr **6.01** = 1 (stop mode = ramped stop)

Pr 6.43 = 1 (control word enable)

These changes will then be saved automatically by SM-LON.

#### Table 7.32 nviTriggerEvent

| nviTriggerEvent        | Default: 0.0, 0    |
|------------------------|--------------------|
| SNVT Type: SNVT_switch | Optional           |
| Syntax: Value,State    | Range: N/A, 0 to 1 |

This input network variable is used in conjunction with the nciEventTask to trigger an event task within a SM-Applications or SM-Applications Lite module.

The first setting (Value) will be ignored by SM-LON. The second setting (State) is used to trigger the SM-Applications or SM-Applications Lite event task; the event task will only be initiated upon a transition from 0 to 1 in the value of State.

# 7.4.12 VSD Functional Block Control Techniques Specific Output Network Variables

# Table 7.33 nvoAnlgInput1

| nvoAnlgInput1                                                                                                    | Default: N/A     |
|----------------------------------------------------------------------------------------------------|------------------|
| SNVT Type: SNVT_lev_percent                                                                                                    | Mandatory        |
| Syntax: Value                                                                                                    | Range: ±100.000% |
| This output network variable is mapped to the drive analog input 1 (Pr <b>7.01</b> ). The resolution of this network variable is identical to Pr <b>7.01</b> and accurate to two decimal places. |                  |

#### Table 7.34 nvoAnlgInput2

| nvoAnlgInput2                                                    | Default: N/A           |
|------------------------------------------------------------------|------------------------|
| SNVT Type: SNVT_lev_percent                                      | Mandatory              |
| Syntax: Value                                                    | Range: ±100.000%       |
| This output network variable is manned to the drive analog input | ut 2 (Pr <b>7 02</b> ) |

The resolution of this network variable is identical to Pr **7.02** and accurate to one decimal place.

#### Table 7.35 nvoAppSpecific1

| nvoAppSpecific1           | Default: 0             |
|---------------------------|------------------------|
| SNVT Type: SNVT_count_inc | Optional               |
| Syntax: Value             | Range: -32768 to 32767 |

This output network variable will map directly to Pr **18.16** and provides a means of reading a value from the drive.

This network variable is better suited for run-time usage than the configurable parameter output variables nvoOut1 or nvoOut2.

#### Table 7.36 nvoAppSpecific2

| nvoAppSpecific2           | Default: 0             |
|---------------------------|------------------------|
| SNVT Type: SNVT_count_inc | Optional               |
| Syntax: Value             | Range: -32768 to 32767 |

This output network variable will map directly to Pr **18.17** and provides a means of reading a value from the drive.

This network variable is better suited for run-time usage than the configurable parameter output variables **nvoQut1** or **nvoQut2**.

#### Table 7.37 nvoAppSpecific3

| nvoAppSpecific3           | Default: 0             |
|---------------------------|------------------------|
| SNVT Type: SNVT_count_inc | Optional               |
| Syntax: Value             | Range: -32768 to 32767 |

This output network variable will map directly to Pr 18.17 and provides a means of reading a value from the drive.

This network variable is better suited for run-time usage than the configurable parameter output variables **nvoOut1** or **nvoOut2**.

#### Table 7.38 nvoDirectionAct

| nvoDirectionAct        | Default: N/A, N/A  |
|------------------------|--------------------|
| SNVT Type: SNVT_switch | Optional           |
| Syntax: Value, State   | Range: N/A, 0 to 1 |

This output network variable is used to indicate the direction in which the motor is running. The first setting (*Value*) is not used by SM-LON. The second setting (*State*) is used to indicate the motor direction, a value of 0 indicates the forward direction and a value of 1 indicates the reverse direction.

This value is taken from Pr 10.14.

### Table 7.39 nvoDrvHealthy

| nvoDrvHealthy          | Default: N/A, N/A  |
|------------------------|--------------------|
| SNVT Type: SNVT_switch | Optional           |
| Syntax: Value, State   | Range: N/A, 0 to 1 |

This output network variable is used to indicate the healthy state of the drive.

The first setting (*Value*) is not used by SM-LON. The second setting (*State*) is used to indicate the drive healthy state, a value of 0 indicates the drive is not OK and a value of 1 indicates the drive is OK.

This value is taken from Pr 10.01.

### Table 7.40 nvoDrvRunning

| nvoDrvRunning          | Default: N/A, N/A  |
|------------------------|--------------------|
| SNVT Type: SNVT_switch | Optional           |
| Syntax: Value,State    | Range: N/A, 0 to 1 |

This output network variable is used to indicate if the drive output is active.

The first setting (*Value*) is not used by SM-LON. The second setting (*State*) is used to indicate the drive output active state, a value of 0 indicates the drive output is not active and a value of 1 indicates the drive output is active.

This value is taken from Pr 10.02.

### Table 7.41 nvoEmergOvrStat

| nvoEmergOvrStat            | Default: EMERG_NORMAL             |
|----------------------------|-----------------------------------|
| SNVT Type: SNVT_hvac_emerg | Optional                          |
| Syntax: State              | Range: EMERG_NORMAL or EMERG_FIRE |

This output network variable is used to indicate if the drive is in fire mode.

If SM-LON is installed on a SP HVAC drive, the value of this network variable will be determined by parameters Pr 1.53 (Fire mode reference) and Pr 1.54 (Fire mode active); if Pr 1.53 has a non-zero value and Pr 1.54 is ON then the drive is in fire mode and this network variable will be set to EMERG\_FIRE, the drive control inputs (Run, speed reference etc.) will be disabled and the drive will run at the emergency preset speed (refer to Affinity User Guide for more information on emergency fire mode). All other conditions will set this network variable to EMERG\_NORMAL.

If SM-LON is not installed on a SP HVAC drive the value of this network variable will always be  ${\sf EMERG\_NORMAL}.$ 

### Table 7.42 nvoFreqAct

| nvoFreqAct                                                                | Default: N/A       |
|---------------------------------------------------------------------------|--------------------|
| SNVT Type: SNVT_freq_hz                                                   | Optional           |
| Syntax: Value                                                             | Range:0 to 3000 Hz |
| This output network variable indicates the actual drive output frequency. |                    |

This output network variable indicates the actual drive output This value is taken from Pr **5.01**.

#### Table 7 43 nvolOState

| nvolOState            | Default: N/A |
|-----------------------|--------------|
| SNVT Type: SNVT_state | Optional     |
| Syntax: State         | Range: N/A   |

This output network variable is used to indicate the status of the drive digital I/O terminals. This value is taken from Pr **8.20**.

#### Table 7.44 nvoOut1

| nvoOut1                         | Default: N/A                                  |
|---------------------------------|-----------------------------------------------|
| SNVT Type: UNVT_count_inc_32    | Optional                                      |
| Syntax: Byte3,Byte2,Byte1,Byte0 | Range: -2 <sup>31</sup> to 2 <sup>31</sup> -1 |

This output network variable is used to return the value in the drive parameter specified by the output network variable **nviOutSrc1**.

The actual value of the drive parameter is calculated as follows:

For values of *Byte3* less than 128. (positive parameter values from 0 to 2<sup>31</sup>-1).

value = Byte0 + (Byte1 \* 256) + (Byte2 \*  $256^2$ ) + (Byte3 \*  $256^3$ ).

For values of Byte3 greater than 127. (negative parameter values from -2<sup>31</sup> to -1).

value = (Byte0 + (Byte1 \* 256) + (Byte2 \* 256<sup>2</sup>) + (Byte3 \* 256<sup>3</sup>)) - 2<sup>32</sup>.

For example, the value "-123456789" in the drive parameter specified in **nviOutSrc1**, is displayed as

Byte0 = 235 235 \* 1 = 235 Byte1 = 50 50 \* 256 = 12800 Byte2 = 164 164 \* 256<sup>2</sup> = 10747904

Byte3 = 248 248 \* 256<sup>3</sup> = 4160749568 Value = (235 + 12800 + 10747904 + 4160749568) - 2<sup>32</sup> = -123456789

#### Table 7.45 nvoOut2

| nvoOut2                         | Default: N/A                                  |
|---------------------------------|-----------------------------------------------|
| SNVT Type: UNVT_count_inc_32    | Optional                                      |
| Syntax: Byte3,Byte2,Byte1,Byte0 | Range: -2 <sup>31</sup> to 2 <sup>31</sup> -1 |

This output network variable is used to return the value in the drive parameter specified by the output network variable **nviOutSrc2**.

The actual value of the drive parameter is calculated as follows:

For values of Byte3 less than 128, (positive parameter values from 0 to 2<sup>31</sup>-1).

value = Byte0 + (Byte1 \* 256) + (Byte2 \* 256<sup>2</sup>) + (Byte3 \* 256<sup>3</sup>).

For values of *Byte3* greater than 127. (negative parameter values from  $-2^{31}$  to -1). value = (Byte0 + (Byte1 \* 256) + (Byte2 \* 256<sup>2</sup>) + (Byte3 \* 256<sup>3</sup>)) -  $2^{32}$ .

For example, the value "-123456789" in the drive parameter specified in **nviOutSrc2**, is displayed as

Byte0 = 235 235 \* 1 = 235 Byte1 = 50 50 \* 256 = 12800 Byte2 = 164 164 \* 256<sup>2</sup> = 1074

Byte2 = 164  $164 * 256^2 = 10747904$ Byte3 = 248  $248 * 256^3 = 4160749568$ 

Value = (235 + 12800 + 10747904 + 4160749568) - 2<sup>32</sup> = -123456789

#### Table 7 46 nyoOverloadWrn

| nvoOverloadWrn         | Default: N/A, N/A  |
|------------------------|--------------------|
| SNVT Type: SNVT_switch | Optional           |
| Syntax: Value, State   | Range: N/A, 0 to 1 |

This output network variable provides two settings, the first setting (Value) is not used by SM-LON. The second setting (State) is used to indicate a drive overload warning. This value is taken from Pr 10.17.

#### Table 7.47 nvoSpeedActRpm

| nvoSpeedActRpm      | Default: N/A          |
|---------------------|-----------------------|
| SNVT Type: SNVT_rpm | Mandatory             |
| Syntax: Value       | Range: 0 to 40000 RPM |

This output network variable is used to indicate the actual motor speed in RPM. In open loop mode, this value will be calculated from the drive speed output Pr 5.04. In closed loop modes, this value will be the actual measured speed feedback from Pr 3.02.

#### Table 7.48 nvoTempWrn

| nvoTempWrn             | Default: N/A, N/A  |
|------------------------|--------------------|
| SNVT Type: SNVT_switch | Optional           |
| Syntax: Value, State   | Range: N/A, 0 to 1 |

This output network variable provides two settings, the first setting (Value) is not used by SM-LON. The second setting (State) is used to indicate a drive over-temperature warning. This value is taken from Pr 10.18.

### Table 7.49 nvoZeroSpeed

| nvoZeroSpeed           | Default: N/A, N/A  |
|------------------------|--------------------|
| SNVT Type: SNVT_switch | Optional           |
| Syntax: Value, State   | Range: N/A, 0 to 1 |

This output network variable provides two settings, the first setting (Value) is not used by SM-LON. The second setting (State) is used to indicate if the motor is at zero speed. This value is taken from Pr 10.03.

Note: It may be necessary to set the zero speed threshold (Pr 3.05) to suit the application.

# 7.4.13 VSD Functional Block CT Specific Configuration Property

Table 7.50 nciEventTask

| n                                                                                                    | ciEventTask                                                                                                    | Default: 0, 0                       |
|----------------------------------------------------------------------------------------------------|----------------------------------------------------------------------------------------------------|-------------------------------------|
| SNVT Type:                                                                                                    | UCPTeventTaskSelector                                                                                                    | Optional                            |
| Syntax:                                                                                                    | Slot,Event                                                                                                    | Range: 0 to 255, 0 to 255           |
| This input configuration property provides two settings, the first setting ( <i>Slot</i> ) specifies the drive slot number of the SM-Applications or SM-Applications Lite module which contains the event task to be triggered by the network variable <b>nviTriggerEvent</b> . The second setting ( <i>Event</i> ) specifies the event task number to be triggered of the SM-Applications or SM-Applications Lite module installed in the slot specified by <i>Slot</i> . |                                                                                                    |                                     |
|                                                                                                    | Slot                                                                                                    |                                     |
| <i>Slot</i> = 0                                                                                                    | Specifies to use the applications mod<br>available slot position.<br>E.g. If two applications modules are i<br>will specify to use the module installed | nstalled in slots 2 and 3 then this |
| <i>Slot</i> = 1                                                                                                    | Specifies the module installed in slot                                                                                                    | 1.                                  |
| Slot = 2                                                                                                    | Specifies the module installed in slot 2.                                                                                                    |                                     |
| <i>Slot</i> = 3                                                                                                    | Slot = 3 Specifies the module installed in slot 3.                                                                                                    |                                     |
|                                                                                                    | Event                                                                                                    |                                     |
| Event = 0                                                                                                    | Specifies to use the <b>Event</b> task of t in the slot position specified by <i>Slot</i> .                                                             | he applications module installed    |
| Event = 1                                                                                                    | Specifies to use the <b>Event1</b> task of in the slot position specified by <i>Slot</i> .                                                              | the applications module installed   |
| Event = 2                                                                                                    | Specifies to use the Event2 task of the applications module installed in the slot position specified by Slot.                                           |                                     |
| Event = 3                                                                                                    | Specifies to use the <b>Event3</b> task of in the slot position specified by <i>Slot</i> .                                                              | the applications module installed   |
| Note: If an SM-Applications module is not installed in the specified slot position then no event task will be triggered.                                                                                                    |                                                                                                    |                                     |

NOTE

The Commander SK drive does not support more than one option module installed, consequently, if using SM-LON the nciEventTask and nviTriggerEvent network variables cannot be used with the Commander SK drive.

#### 8 **Diagnostics**

This section of the manual provides basic diagnostic information intended to enable resolution of the most common problems encountered when setting up a SM-LON module

A high percentage of problems reported are basic setup problems that can be avoided by using the following pages. Start by using the Diagnostic flow chart on page 58 to determine the possible cause of a problem. If after following the flow chart you are still experiencing problems please contact your supplier or local drive centre for support.

NOTE

Please note that support will be limited to setup and networking of the drive and not network infrastructure design.

#### 8.1 **LED** diagnostics

The SM-LON module is equipped with 2 diagnostics LEDs on the front panel as illustrated in Figure 8-1. The functions of these LEDs are described in Table 8.1.

Table 8.1 LED functionality

| LED Name | LED State                                        | Description                           |
|----------|--------------------------------------------------|---------------------------------------|
| Wink     | Off                                              | Normal.                               |
|          | Flashing green                                   | Wink function active.                 |
| Service  | Off                                              | Normal.                               |
|          | Flashing red slow<br>(1 second on, 1 second off) | Device not configured on the network. |

The Wink LED is used to check that network communication is possible to SM-LON; for more information on the 'wink' function, see section 6.21 SM-LON wink on page 35.

The Service LED is used to indicate whether or not the SM-LON module is commissioned on the network: for more information on configuring SM-LON see section 5.3 Setting up the SM-LON module on page 18.

Figure 8-1 SM-LON module connections and indications

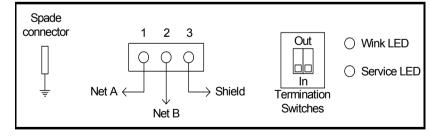

# 8.2 Diagnostic flow chart

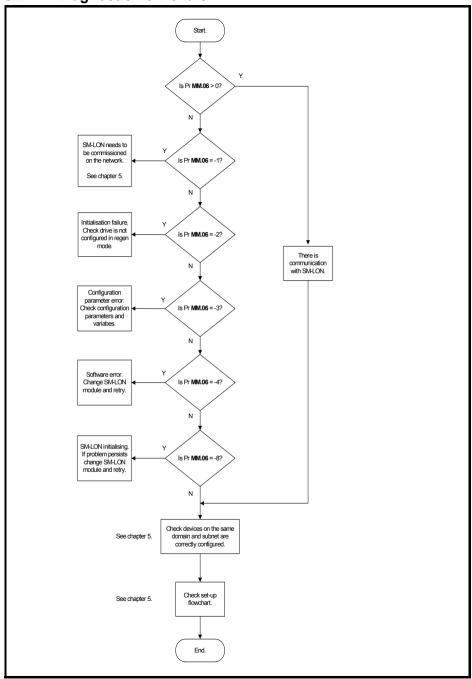

# 8.3 Module identification parameters

The basic menu parameters can be accessed through the slot menu in the drive, Pr MM.xx where MM is the menu for SM-LON in the host drive. The basic menu parameters may also be accessed using menu 60, i.e. Pr 60.xx.

### 8.3.1 SM-LON module ID code

| SM-LON - module ID code |         |              |  |
|-------------------------|---------|--------------|--|
|                         | Default | 401 (SM-LON) |  |
| Pr <b>MM.01</b>         | Range   | -            |  |
|                         | Access  | RO           |  |

The module ID code indicates the type of module installed in the slot corresponding to menu **MM**. This is useful for checking the module is of the correct type. The ID code for SM-LON is 401.

#### 8.3.2 SM-LON firmware version

| SM-LON firmware - major version (mm.mm) |         |                |
|-----------------------------------------|---------|----------------|
|                                         | Default | N/A            |
| Pr <b>MM.02</b>                         | Range   | 00.00 to 99.99 |
|                                         | Access  | RO             |

| SM-LON firmware - minor version (nn) |         |         |
|--------------------------------------|---------|---------|
|                                      | Default | N/A     |
| Pr <b>MM.51</b>                      | Range   | 0 to 99 |
|                                      | Access  | RO      |

The full version of the SM-LON firmware can be read from the two parameters above. The full version is assembled by combining the major version (mm.mm) and the minor version (nn) as follows: mm.mm.nn.

# 8.4 Network configuration parameters

### 8.4.1 SM-LON node ID

| SM-LON node ID  |         |          |
|-----------------|---------|----------|
|                 | Default | 0        |
| Pr <b>MM.03</b> | Range   | 0 to 127 |
| •               | Access  | RO       |

This is used as a way to identify the node on the network. This parameter is an indication of the value set by the network configuration tool during commissioning, it is not used to actually set the node ID of the drive and can only be changed during the network commissioning process

#### 8.4.2 SM-LON network loss trip

| SM-LON network loss trip |         |        |
|--------------------------|---------|--------|
|                          | Default | 0      |
| Pr <b>MM.07</b>          | Range   | 0 to 1 |
|                          | Access  | RW     |

This parameter is used (in conjunction with the received heartbeat time configuration variable - nciRcvHrtBt) to cause a trip condition if the network is lost. The value of the variable nciRcvHrtBt determines the approximate time (in Seconds) that SM-LON will wait, after not receiving any network information, before forcing a network loss trip (Pr MM.50=65).

NOTE: For a network loss trip to occur, Pr MM.07 must be set to 1 and the network variable nciRcvHrtBt must be set to a value greater than zero.

Note: Before the network loss trip is initiated, the motor will be stopped using the speed control configuration properties so the overall trip time may be greater than the setting of the nciRcvHrtBt configuration property.

#### 8.4.3 SM-LON subnet ID

| SM-LON subnet ID |         |       |
|------------------|---------|-------|
|                  | Default | 0     |
| Pr <b>MM.10</b>  | Range   | 0-255 |
|                  | Access  | RO    |

This is used as a way to identify the subnet on the network. This parameter is an indication of the value set by the network configuration tool during commissioning, it is not used to actually set the subnet ID value and can only be changed during the network commissioning process.

### 8.4.4 SM-LON domain ID length

| SM-LON domain ID length |         |     |
|-------------------------|---------|-----|
|                         | Default | 0   |
| Pr <b>MM.11</b>         | Range   | 0-6 |
|                         | Access  | RO  |

This is used to indicate the number of bytes within the LonWorks® message which constitute the domain ID number and can only be changed during the network commissioning process.

60

SM-LON User Guide Issue Number: 2

| SM-LON domain ID |         |       |  |
|------------------|---------|-------|--|
|                  | Default | 0     |  |
|                  | Range   | 0-255 |  |
|                  | Access  | RO    |  |
| Pr <b>MM.12</b>  | Byte 1  |       |  |
| Pr <b>MM.13</b>  | Byte 2  |       |  |
| Pr <b>MM.14</b>  | Byte 3  |       |  |
| Pr <b>MM.15</b>  | Byte 4  |       |  |
| Pr <b>MM.16</b>  | Byte 5  |       |  |
| Pr <b>MM.17</b>  | Byte 6  |       |  |

The domain ID byte parameters are used to indicate the network domain ID number to which SM-LON is connected. These domain parameters indicate the value set by the network configuration tool during commissioning, they are not used to actually set the domain ID value and can only be changed during the network commissioning process.

# 8.5 Diagnostic parameters

# 8.5.1 SM-LON diagnostic information

| Diagnostic      | Information |               |
|-----------------|-------------|---------------|
|                 | Default     | N/A           |
| Pr <b>MM.06</b> | Range       | -9999 to 9999 |
|                 | Access      | RO            |

The diagnostic information for the SM-LON can be viewed in the diagnostic information parameter (Pr MM.06). When the SM-LON is communicating successfully, Pr MM.06 will give an indication of the number of network variable updates per second. This includes received messages from other devices and transmitted messages from SM-LON. These messages will generally be network variable updates.

If the SM-LON module cannot be detected on the network by the network configuration tool or other devices on the same domain, then the value in this parameter can be used to assist in diagnosing the cause of the problem. Table 8.2 SM-LON operating status codes lists the possible values for this parameter.

Table 8.2 SM-LON operating status codes

| Pr MM.06 | Description                                                                                                    |  |  |  |  |
|----------|----------------------------------------------------------------------------------------------------|--|--|--|--|
|          | Running states                                                                                                 |  |  |  |  |
| >0       | Indicates the total number of messages SM-LON has detected per second.                                         |  |  |  |  |
| 0        | Module commissioned, but no network messages detected.                                                         |  |  |  |  |
| -1       | The Solutions Module has initialised correctly but has not been commissioned on the network.                   |  |  |  |  |
|          | Initialisation states                                                                                          |  |  |  |  |
| -2       | Initialisation failure, one possible cause of initialisation failure is the drive is configured in regen mode. |  |  |  |  |
| -3       | Invalid configuration parameters.                                                                              |  |  |  |  |
| -4       | Software error.                                                                                                |  |  |  |  |
| -8       | The drive interface is being initialised.                                                                      |  |  |  |  |

Introduction

Mechanical Installation

> Electrical Installation

Getting Started

Module Parameters

Functional

Index

If the SM-LON module does not initialise correctly when the drive is powered up, remove the power from the drive, wait for the under-voltage ('UU') trip to disappear and re-apply the power, if the problem persists then the SM-LON module should be changed.

# 8.5.2 SM-LON option module error status

| SM-LON option module error status |        |          |  |  |
|-----------------------------------|--------|----------|--|--|
| Default 0                         |        |          |  |  |
| Pr <b>MM.50</b>                   | Range  | 0 to 255 |  |  |
|                                   | Access | R        |  |  |

If an error occurs the reason for the error is written to this parameter and the drive may produce a slot error. A value of 0 indicates that the module has not detected an error. For a list of SM-LON error codes see Table 8.3.

NOTE This parameter is reset to 0 if SM-LON is reset.

Table 8.3 SM-LON error codes

| Pr MM.50 | Error Description                                                                                 |
|----------|---------------------------------------------------------------------------------------------------|
| 0        | No fault present.                                                                                 |
| 58       | Incorrect non-volatile storage.                                                                   |
|          | At least one configuration property was incorrectly formatted or corrupt.                         |
|          | Configuration property default values were loaded.                                                |
| 61       | Invalid configuration parameters.                                                                 |
|          | This trip will occur if the SM-LON option is installed in a Unidrive SP configured in regen mode. |
| 65       | Network loss.                                                                                     |
|          | See section 6.5 SM-LON network loss trip on page 30.                                              |
| 70       | No valid fieldbus menu data available in the module to download                                   |
|          | to the drive.                                                                                     |
|          | The user may not have saved any data or the data save may not have completed successfully.        |
| 74       | The option module has overheated.                                                                 |
| 99       | Software fault.                                                                                   |

62

SM-LON User Guide Issue Number: 2

# 9 Quick Reference

# 9.1 Complete parameter reference

The table below lists all the SM-LON set-up parameters that are required to configure the module.

Table 9.1 SM-LON parameter reference

| Parameter       | Default | Cross reference         | Description                            |
|-----------------|---------|-------------------------|----------------------------------------|
| Pr <b>MM.01</b> | 401     | Section 6.1 on page 29  | Module ID code (SM-LON 401)            |
| Pr <b>MM.02</b> | -       | Section 6.2 on page 29  | Option module firmware version         |
| Pr <b>MM.03</b> | 0       | Section 6.3 on page 29  | Node ID                                |
| Pr <b>MM.06</b> | 0       | Section 6.4 on page 30  | Option module diagnostic information   |
| Pr <b>MM.07</b> | 0       | Section 6.5 on page 30  | Network loss trip                      |
| Pr <b>MM.10</b> | 0       | Section 6.6 on page 31  | Subnet ID                              |
| Pr <b>MM.11</b> | 0       | Section 6.7 on page 31  | Domain ID length                       |
| Pr <b>MM.12</b> | 0       | Section 6.8 on page 31  | Domain ID byte 1                       |
| Pr <b>MM.13</b> | 0       | Section 6.9 on page 31  | Domain ID byte 2                       |
| Pr <b>MM.14</b> | 0       | Section 6.11 on page 32 | Domain ID byte 3                       |
| Pr <b>MM.15</b> | 0       | Section 6.11 on page 32 | Domain ID byte 4                       |
| Pr <b>MM.16</b> | 0       | Section 6.12 on page 32 | Domain ID byte 5                       |
| Pr <b>MM.17</b> | 0       | Section 6.13 on page 32 | Domain ID byte 6                       |
| Pr <b>MM.30</b> | OFF     | Section 6.14 on page 32 | Load option defaults                   |
| Pr <b>MM.31</b> | OFF     | Section 6.15 on page 33 | Save option parameters                 |
| Pr <b>MM.32</b> | OFF     | Section 6.16 on page 33 | Request to re-initialise               |
| Pr <b>MM.33</b> | OFF     | Section 6.17 on page 34 | Restore parameters from option module  |
| Pr <b>MM.34</b> | OFF     | Section 6.18 on page 34 | Initialise drive reference selectors   |
| Pr <b>MM.35</b> | -       | Section 6.19 on page 34 | Option module serial number            |
| Pr <b>MM.36</b> | OFF     | Section 6.20 on page 35 | Transmit service pin message           |
| Pr <b>MM.37</b> | OFF     | Section 6.21 on page 35 | Wink active                            |
| Pr <b>MM.38</b> | 0       | Section 6.22 on page 35 | Unconfigure option module              |
| Pr <b>MM.39</b> | 0       | Section 6.23 on page 36 | Default configuration property storage |
| Pr <b>MM.50</b> | 0       | Section 6.24 on page 36 | Option module error status             |
| Pr <b>MM.51</b> | -       | Section 6.2 on page 29  | Option module firmware sub-version     |

# 9.2 Complete network variables reference

Table 9.2 lists the network variables supported by the SM-LON module.

Table 9.2 Network variables reference

| Variable name    | Cross reference       | Type       | Mandatory      | Object   | Mode   |
|------------------|-----------------------|------------|----------------|----------|--------|
|                  | Standard Net          | work Varia | bles           | <u> </u> | 1      |
| nviRequest       | Table 7.1 on page 39  | SNVT       | Yes            | Node     | Input  |
| nvoStatus        | Table 7.2 on page 40  | SNVT       | Yes            | Node     | Output |
| nvoAlarm2        | Table 7.3 on page 41  | SNVT       | No             | Node     | Output |
| nciLocation      | Table 7.4 on page 42  | SCPT       | No             | Node     | Input  |
| nviDrvSpeedScale | Table 7.5 on page 45  | SNVT       | No             | VSD      | Input  |
| nviDrvSpeedStPt  | Table 7.6 on page 45  | SNVT       | Yes            | VSD      | Input  |
| nvoDrvCurnt      | Table 7.7 on page 45  | SNVT       | No             | VSD      | Output |
| nvoDrvPwr        | Table 7.8 on page 46  | SNVT       | No             | VSD      | Output |
| nvoDrvRunHours   | Table 7.9 on page 46  | SNVT       | No             | VSD      | Output |
| nvoDrvSpeed      | Table 7.10 on page 46 | SNVT       | Yes            | VSD      | Output |
| nvoDrvVolt       | Table 7.11 on page 46 | SNVT       | No             | VSD      | Output |
| nciDrvSpeedScale | Table 7.12 on page 46 | SCPT       | No             | VSD      | Input  |
| nciMaxSpeed      | Table 7.13 on page 47 | SCPT       | Yes            | VSD      | Input  |
| nciMinSpeed      | Table 7.14 on page 47 | SCPT       | Yes            | VSD      | Input  |
| nciNmlFreq       | Table 7.15 on page 47 | SCPT       | Yes            | VSD      | Input  |
| nciNmlSpeed      | Table 7.16 on page 47 | SCPT       | Yes            | VSD      | Input  |
| nciRampDownTime  | Table 7.17 on page 47 | SCPT       | Yes            | VSD      | Input  |
| nciRampUpTime    | Table 7.18 on page 47 | SCPT       | Yes            | VSD      | Input  |
| nciRcvHrtBt      | Table 7.19 on page 48 | SCPT       | No             | VSD      | Input  |
| nciSndHrtBt      | Table 7.20 on page 48 | SCPT       | Yes            | VSD      | Input  |
|                  | Control Techniques Sp | ecific Net | work Variables |          | •      |
| nviAppSpecific1  | Table 7.21 on page 48 | SNVT       | No             | VSD      | Input  |
| nviAppSpecific2  | Table 7.22 on page 48 | SNVT       | No             | VSD      | Input  |
| nviAppSpecific3  | Table 7.23 on page 49 | SNVT       | No             | VSD      | Input  |
| nviDrvReset      | Table 7.24 on page 49 | SNVT       | No             | VSD      | Input  |
| nvilnDest1       | Table 7.25 on page 49 | SNVT       | No             | VSD      | Input  |
| nvilnDest2       | Table 7.26 on page 49 | SNVT       | No             | VSD      | Input  |
| nviln1           | Table 7.27 on page 50 | UNVT       | No             | VSD      | Input  |
| nviln2           | Table 7.28 on page 50 | UNVT       | No             | VSD      | Input  |
| nviOutSrc1       | Table 7.29 on page 51 | SNVT       | No             | VSD      | Input  |
| nviOutSrc2       | Table 7.30 on page 51 | SNVT       | No             | VSD      | Input  |
| nviSetupDrvPars  | Table 7.31 on page 51 | SNVT       | No             | VSD      | Input  |
| nviTriggerEvent  | Table 7.32 on page 51 | SNVT       | No             | VSD      | Input  |
| nvoAnlgInput1    | Table 7.33 on page 52 | SNVT       | No             | VSD      | Output |
| nvoAnlgInput2    | Table 7.34 on page 52 | SNVT       | No             | VSD      | Output |
| nvoAppSpecific1  | Table 7.35 on page 52 | SNVT       | No             | VSD      | Output |
| nvoAppSpecific2  | Table 7.36 on page 52 | SNVT       | No             | VSD      | Output |
| nvoAppSpecific3  | Table 7.37 on page 52 | SNVT       | No             | VSD      | Output |
| nvoDirectionAct  | Table 7.38 on page 53 | SNVT       | No             | VSD      | Output |
| nvoDrvHealthy    | Table 7.39 on page 53 | SNVT       | No             | VSD      | Output |
| nvoDrvRunning    | Table 7.40 on page 53 | SNVT       | No             | VSD      | Output |

64

SM-LON User Guide Issue Number: 2

## Table 9.2 Network variables reference

| Variable name   | Cross reference       | Type | Mandatory | Object | Mode   |
|-----------------|-----------------------|------|-----------|--------|--------|
| nvoEmergOvrStat | Table 7.41 on page 53 | SNVT | No        | VSD    | Output |
| nvoFreqAct      | Table 7.42 on page 53 | SNVT | No        | VSD    | Output |
| nvolOState      | Table 7.43 on page 54 | SNVT | No        | VSD    | Output |
| nvoOut1         | Table 7.44 on page 54 | SNVT | No        | VSD    | Output |
| nvoOut2         | Table 7.45 on page 54 | SNVT | No        | VSD    | Output |
| nvoOverloadWrn  | Table 7.46 on page 55 | SNVT | No        | VSD    | Output |
| nvoSpeedActRpm  | Table 7.47 on page 55 | SNVT | No        | VSD    | Output |
| nvoTempWrn      | Table 7.48 on page 55 | SNVT | No        | VSD    | Output |
| nvoZeroSpeed    | Table 7.49 on page 55 | SNVT | No        | VSD    | Output |
| nciEventTask    | Table 7.50 on page 56 | UCPT | No        | VSD    | Input  |

# 10 Glossary Of Terms

**Address:** This is the unique network identification given to a networked device to allow communication on a network. When a device sends or receives data the address is used to determine the source and the destination of the message.

Bit: A binary digit, this may have the value of 1 or 0.

**Byte:** A collection of 8 binary digits that collectively store a value. This may be signed or unsigned.

**Configuration properties:** User-configurable values which define the behaviour of a device.

**Control word:** A collection of binary digits that are used to control the drive. Features typically include directional controls, run controls and other similar functions.

**Cyclic (implicit or polled) data:** Data that is transmitted at regular intervals over the network. Sometimes referred to as "Implicit data" or "Polled data".

**Data rate:** Determines the communication speed of the network, the higher the value the more data can be sent across the network in the same time period.

**Device:** A piece of equipment connected to a network, this may be any type of equipment including repeaters, hubs, masters or slaves.

**DIP switch:** An electronic switch packaged as a group of switches in a standard dual inline package.

**Domain:** A group of devices connected together on a network and addressed using the same identifier that can communicate with other.

**Double word:** A 32 bit word, this may be signed or unsigned.

**Earthing / Grounding:** Describes the electrical safety or shielding connections for the module.

Explicit data: See Non-cyclic data.

**Functional Block:** A collection of the functionalities available on a particular LonWorks® device. Each functional block contains a series of variables used as network data links (*Network variables*) and another series of variables used to configure the device (*Configuration properties*).

Implicit data: See Cyclic data.

LED: Light emmiting diode.

**Long word:** A 32 bit data word that may be signed or unsigned.

66

SM-LON User Guide Issue Number: 2 LSB: Least significant bit/byte.

MSB: Most significant bit/byte.

**Network variables:** Objects within the functional block which provide the mechanism for devices to send and receive data over the network.

Neuron ID: The 48 bit serial number of the LonWorks® transceiver IC.

**Node:** A device on the network. This may be either a device such as a drive or part of the network such as a repeater.

**Node object:** A functional block object which provides basic device management features.

**Non-cyclic (explicit) data:** Data that is requested or sent as required and not on a regular basis. Sometimes referred to as "Explicit data".

Octet: A collection of 8 binary digits which form a byte.

PC: Personal computer.

PLC: Programmable logic controller.

Poll rate: The rate at which cyclic data is sent and received on the network.

Polled data: See Cyclic data.

Scan rate: See Poll rate.

**Shielding:** A connection to provide additional immunity to noise used on a network cable.

**Status word:** A value that denotes the status of the drive. Each bit within the word will have a specific meaning.

**Subnet:** A part of a network that identifies a range of devices connected together. Devices on the same subnet may communicate directly with other devices on the same subnet without the use of a gateway.

**Terminating resistor:** A resistor connected to network data wires in order to suppress reflected signals.

**VSD:** An acronym for **V**ariable **S**peed motor **D**rive, a functional block which provides basic drive control.

Word: A collection of 16 binary digits.

**XIF file:** An acronym for e**X**ternal Interface **F**ile - a file which specifies the device configuration properties.

# Index

| Address                                        |       |
|------------------------------------------------|-------|
| Addressing                                     | 17    |
| В                                              |       |
| Backup                                         |       |
| Bit                                            |       |
| Byte                                           | 66    |
| C                                              |       |
| Cabling                                        |       |
| Commissioning the SM-LON module on the network |       |
| Complete parameter reference                   |       |
| Configuration properties17, 37                 |       |
| Control word                                   |       |
| Cyclic data                                    | 66    |
| D                                              |       |
| Data rate                                      | 66    |
| Date code format                               | 10    |
| Device                                         |       |
| Device interface configuration file (XIF File) |       |
| Diagnostic flow chart                          |       |
| Diagnostics                                    |       |
| Domain                                         | ', 66 |
| E                                              |       |
| Earthing                                       | 66    |
| Electrical installation                        |       |
| Electrical safety                              | 8     |
| F                                              |       |
| Functional blocks17, 37                        | , 66  |
|                                                | , 00  |
| G                                              |       |
| Getting Started                                |       |
| Glossary of terms                              |       |
| Grounding                                      | 13    |
| I                                              |       |
| Introduction                                   | 9     |
| I                                              |       |
| Long word                                      | 66    |
| LonMaker™ Integration Tool                     |       |
| LonWorks®                                      |       |
| LSB                                            |       |
|                                                | • 1   |
| M                                              |       |
| Maximum network length                         |       |
| Mechanical installation                        |       |
| Minimum node to node cable length              | 14    |

| Minimum software versions required       |       |      |      |      |     |     |
|------------------------------------------|-------|------|------|------|-----|-----|
| Module parameters                        |       |      |      |      |     |     |
| MSB                                      |       |      |      |      |     | .67 |
| N                                        |       |      |      |      |     |     |
|                                          |       |      |      | 4.4  | 45  | 40  |
| nciDrvSpeedScale                         |       |      |      |      |     |     |
| nciEventTask                             |       |      |      |      |     |     |
| nciLocation                              |       |      |      |      |     |     |
| nciMaxSpeed                              |       |      |      |      |     |     |
| nciMinSpeed                              |       |      |      |      |     |     |
| nciNmlFreq                               |       |      |      |      |     |     |
| nciNmlSpeed                              |       |      |      |      |     |     |
| nciRampDownTime                          |       |      |      |      |     |     |
| nciRampUpTime                            |       |      |      |      |     |     |
| nciRcvHrtBt                              |       |      |      |      |     |     |
| nciSndHrtBt                              |       |      |      |      |     |     |
| Network configuration parameters         |       |      |      |      |     |     |
| Network Termination                      |       |      |      |      |     |     |
| Network variables                        |       |      |      |      |     |     |
| Neuron ID                                |       |      |      |      |     |     |
| Neuron® IC                               |       |      |      |      |     |     |
| Node                                     |       |      |      |      |     |     |
| Node ID                                  |       |      |      |      |     |     |
| Node Object Functional Block             |       |      |      |      |     |     |
| Node Object Input Configuration Property |       |      |      |      |     | .42 |
| Node Object Input Network Variable       |       |      |      |      |     | .39 |
| Node Object Output Network Variables     |       |      |      |      |     | .40 |
| Non-cyclic data                          |       |      |      |      |     | .67 |
| nviAppSpecific1                          |       |      |      | .44, | 48, | 64  |
| nviAppSpecific2                          |       |      |      | .44, | 48, | 64  |
| nviAppSpecific3                          |       |      |      | .44, | 49, | 64  |
| nviDrvReset                              |       |      |      | .44, | 49, | 64  |
| nviDrvSpeedScale                         | .44,  | 45,  | 46,  | 47,  | 48, | 64  |
| nviDrvSpeedStPt                          |       |      |      |      |     |     |
| nviln1                                   |       |      |      |      |     |     |
| nviln2                                   |       |      | .44, | 48,  | 49, | 50  |
| nvilnDest1                               |       | .44, | 49.  | 50,  | 54, | 64  |
| nvilnDest2                               |       |      |      |      |     |     |
| nviOutSrc1                               |       |      |      |      |     |     |
| nviOutSrc2                               |       |      |      |      |     |     |
| nviRequest                               |       |      |      |      |     |     |
| nviSetupDrvPars                          |       |      |      |      |     |     |
| nviTriggerEvent                          |       |      |      |      |     |     |
| nvoAlarm2                                |       |      |      |      |     |     |
| nvoAnlgInput1                            |       |      |      |      |     |     |
| nvoAnlgInput2                            |       |      |      |      |     |     |
| nvoAppSpecific1                          |       |      |      |      |     |     |
| nvoAppSpecific2                          |       |      |      |      |     |     |
| nvoAppSpecific3                          |       |      |      |      |     |     |
| nvoDirectionAct                          |       |      |      |      |     |     |
| nvoDriveSpeed                            |       |      |      |      |     |     |
| nvoDrvCurnt                              |       |      |      |      |     |     |
|                                          |       |      |      |      |     |     |
| nvoDrvHealthy                            | ••••• |      |      | .44, | JJ, | 04  |

| nvoDrvPwr                                     |          |      |     |
|-----------------------------------------------|----------|------|-----|
| nvoDrvRunHours                                | <br>44,  | 46,  | 64  |
| nvoDrvRunning                                 | <br>.44, | 53,  | 64  |
| nvoDrvSpeed                                   | <br>     | .44, | 64  |
| nvoDrvVolt                                    |          |      |     |
| nvoEmergOvrStat                               |          |      |     |
| nvoFreqAct                                    | <br>45,  | 53,  | 65  |
| nvolOState                                    | <br>45,  | 54,  | 65  |
| nvoOut145,                                    |          |      |     |
| nvoOut2                                       |          |      |     |
| nvoOverloadWrn                                | <br>45,  | 55,  | 65  |
| nvoSpeedActRpm                                | <br>45,  | 55,  | 65  |
| nvoStatus                                     | <br>.37, | 40,  | 64  |
| nvoTempWrn                                    | <br>45,  | 55,  | 65  |
| nvoZeroSpeed                                  | <br>45,  | 55,  | 65  |
| 0                                             |          |      |     |
| Octet                                         |          |      | 67  |
| Octet                                         | <br>     |      | .07 |
| P                                             |          |      |     |
| PC                                            | <br>     |      | .67 |
| PLC                                           | <br>     |      | .67 |
| Poll rate                                     | <br>     |      | .67 |
| 0                                             |          |      |     |
| Q<br>Octable Professiona                      |          |      | 00  |
| Quick Reference                               | <br>     |      | .63 |
| R                                             |          |      |     |
| Received heartbeat time                       | <br>     |      | .30 |
| Recommended cables                            |          |      |     |
|                                               |          |      |     |
| \$                                            |          |      | _   |
| Safety information                            |          |      |     |
| Service LED                                   |          |      |     |
| Service pin                                   |          |      |     |
| Setting the network loss trip                 |          |      |     |
| Setting up a LonWorks® network                |          |      |     |
| Setting up the SM-LON module                  |          |      |     |
| SM-LON default configuration property storage |          |      |     |
| SM-LON diagnostic information                 |          |      |     |
| SM-LON domain ID                              |          |      |     |
| SM-LON domain ID length                       |          |      |     |
| SM-LON error codes                            |          | ,    |     |
| SM-LON firmware version                       |          |      |     |
| SM-LON initialise drive reference selectors   |          |      |     |
| SM-LON load defaults                          |          |      |     |
| SM-LON module - front view                    |          |      |     |
| SM-LON Module connector                       |          |      |     |
| SM-LON module ID code                         |          |      |     |
| SM-LON module layout                          |          |      |     |
| SM-LON network loss trip                      |          |      |     |
| SM-LON node ID                                |          |      |     |
|                                               |          |      |     |
| SM-LON operating status codes                 | <br>.19, | 30,  | 61  |

| SM-LON re-initialise                                     | 33          |
|----------------------------------------------------------|-------------|
| SM-LON restore parameters                                |             |
| SM-LON save option parameters                            |             |
| SM-LON serial number                                     |             |
| SM-LON subnet ID                                         | 31, 60      |
| SM-LON transmit service pin message                      | 19, 35      |
| SM-LON unconfigure option                                |             |
| SM-LON Wink                                              |             |
| Solutions Module identification                          | 10          |
| Standard Configuration Property Type (SCPT)              | 17          |
| Standard Network Variable Type (SNVT)                    | 17          |
| Status word                                              |             |
| Subnet                                                   | 17, 67      |
| т                                                        |             |
| Terminating resistor                                     | 67          |
| U                                                        |             |
| User-defined Configuration Property Type (UCPT)          | 17          |
| User-defined Network Variable Type (UNVT)                |             |
| V                                                        |             |
| Variable Speed Motor Drive (VSD)                         | 17 37 43 67 |
| VSD Control Techniques specific input network variables  |             |
| VSD Control Techniques specific output network variables |             |
| VSD Object Functional Block                              |             |
| VSD Standard input network variables                     |             |
| VSD Standard output network variables                    |             |
| w                                                        |             |
| <del></del>                                              | 07 5        |
| Wink LED                                                 | ,           |
| Word                                                     |             |
| X                                                        |             |
| XIF file                                                 | 25, 67      |
|                                                          |             |

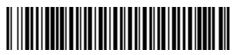

0471-0111-02